# Sisällysluettelo

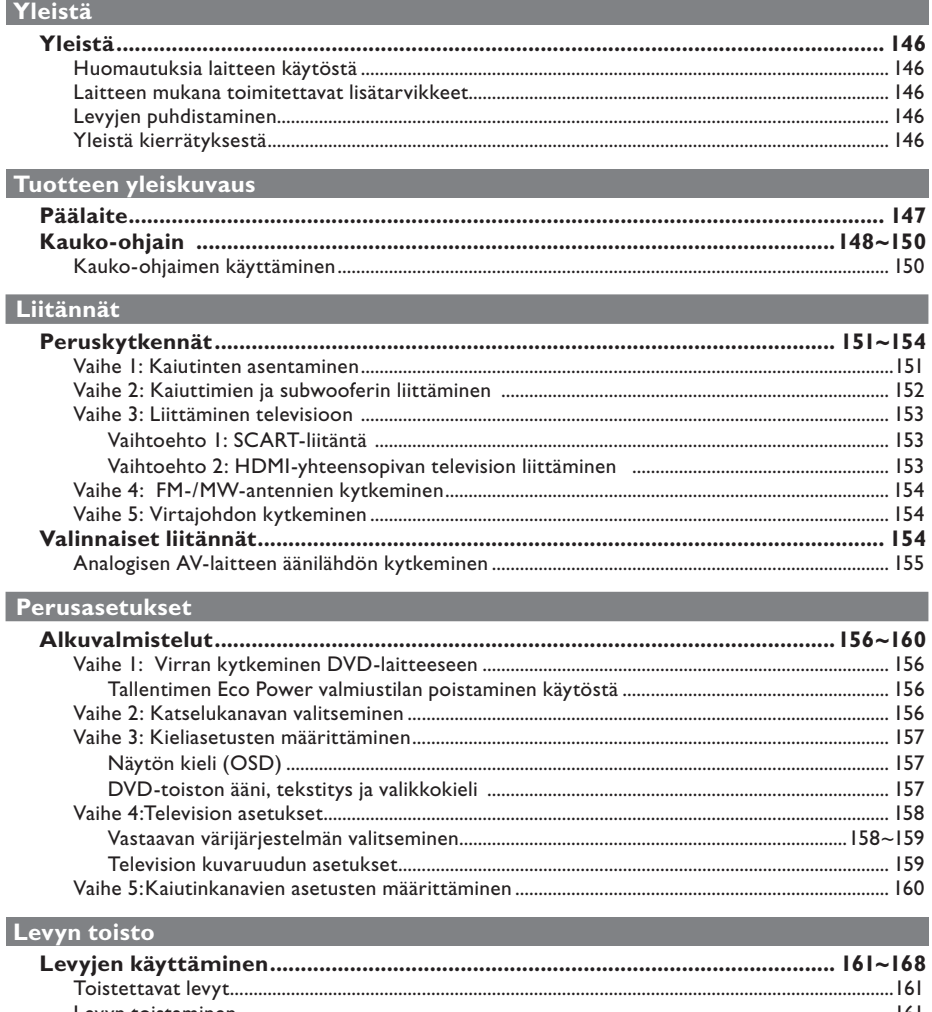

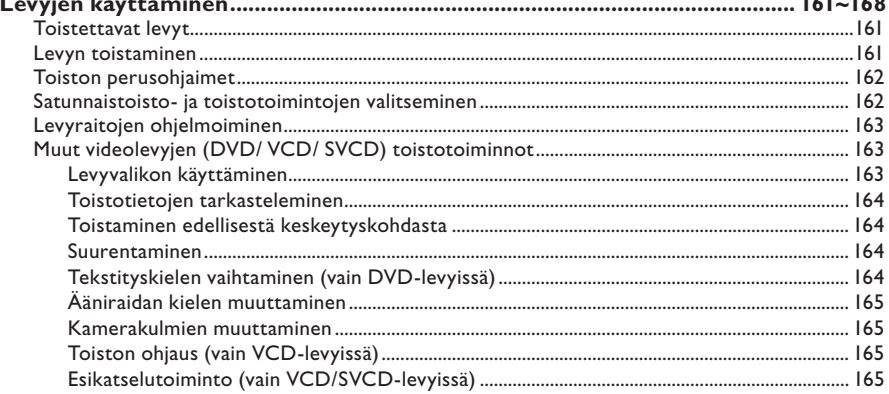

 $\Big\}$ 

### **Sisällysluettelo**

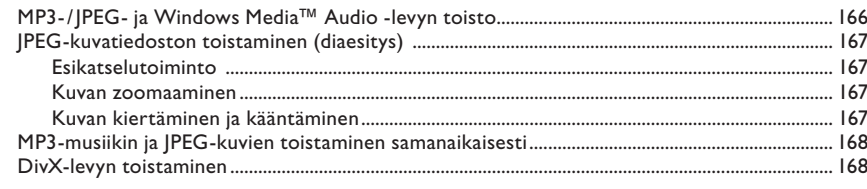

#### **USB** Asennusasetukset

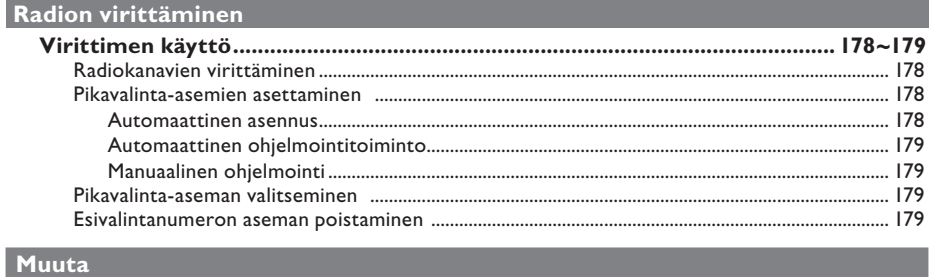

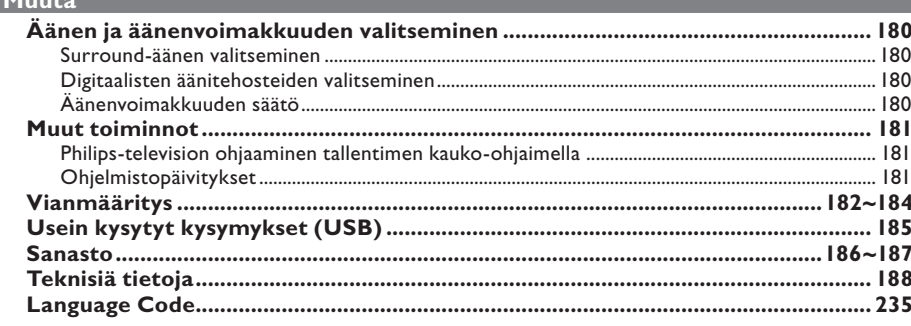

### **Yleistä**

**VAROITUS!** 

**Laitteen sisällä ei ole käyttäjän huollettavissa olevia osia. Huoltotoimenpiteet on teetettävä koulutetulla huoltohenkilökunnalla.**

#### **Huomautuksia laitteen käytöstä**

#### **Sopivan sijainnin löytäminen**

– Aseta laite tasaiselle, kiinteälle ja tukevalle alustalle. Älä aseta laitetta matolle.

– Älä aseta laitetta muiden laitteiden (esim. viritin tai vahvistin) päälle, sillä ne saattavat kuumentaa laitetta.

– Älä aseta mitään laitteen päälle tai alle (esim. CD-levyjä tai lehtiä).

– Aseta laite lähelle pistorasiaa paikkaan, josta johtoon ylettyy hyvin.

#### **Riittävä tila ilman kiertämistä varten**

– Aseta laite riittävästi ilmastoituun paikkaan, jotta se ei kuumene liikaa. Varaa laitteen takaja yläpuolelle vähintään 10 cm ja laitteen vasemmalle ja oikealle puolelle noin 5 cm tilaa ylikuumenemisen välttämiseksi.

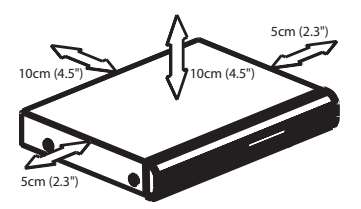

#### **Älä altista laitetta korkeille lämpötiloille, kosteudelle, vedellä tai pölylle**

– Laitteen päälle ei saa roiskua vettä. – Älä aseta laitteen päälle mitään sitä mahdollisesti vahingoittavia esineitä, kuten nestettä sisältäviä esineitä tai kynttilöitä.

#### **Laitteen mukana toimitettavat lisätarvikkeet**

- 1 passiivinen subwoofer
- 2 etukaiutinta ja kaiutintelineet
- 2 takakaiutinta
- 1 keskikaiutin
- 1 kauko-ohjain ja paristot
- 1 Scart-kaapeli
- 1 FM-lanka-antenni
- 1 MW-kehäantenni
- Pika-aloitusopas

#### **Levyjen puhdistaminen**

Voit puhdistaa levyn pyyhkimällä sen pehmeällä liinalla levyn keskustasta reunaa kohti.

#### **VAROITUS!**

Älä käytä liuottimia, kuten bentseeniä, ohentimia, teollisuuden käyttämiä puhdistusaineita tai levyille tarkoitettuja antistaattisia suihkeita.

#### **Yleistä kierrätyksestä**

Nämä käyttöohjeet on painettu ympäristöystävälliselle paperille. Tämä sähkölaite sisältää paljon kierrätettävissä olevia materiaaleja. Jos olet poistamassa vanhaa laitetta käytöstä, toimita se kierrätyspisteeseen. Noudata asuinpaikkakuntasi pakkausmateriaaleja, vanhoja paristoja ja käytöstä poistettuja laitteita koskevia kierrätysohjeita.

### **Päälaite**

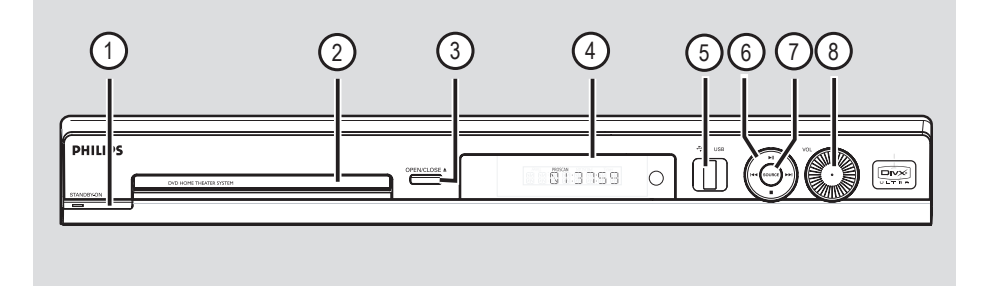

#### **1** STANDBY ON  $\circled{1}$

– Kytkee tallentimeen virran tai kytkee tallentimen Eco Power valmiustilaan.

#### b **Levykelkka**

#### **2 △** OPEN CLOSE

– Avaa tai sulkee levykelkan.

#### d **Laitteen näyttöpaneeli**

#### e **USB-portti**

– USB Flash -aseman tai USB-muistikortinlukijan tuloliitäntä.

#### $\circledcirc$   $\blacktriangleright$ II (PLAY PAUSE)

- DISC: aloittaa tai lopettaa toiston.
- TUNER: aloittaa automaattivirityksen asentamisen ensimmäistä ensiasennusta varten.

#### $\blacksquare$  (STOP)

- Poistuu toiminnosta.
- DISC: pysäyttää toiston.
- TUNER: pidä painiketta alhaalla, kun haluat poistaa nykyisen pikavalinta-aseman.

#### .**/**>

- DISC: siirtyy edelliseen tai seuraavaan raitaan tai kelaa alas painettuna taakse- tai eteenpäin.
- TUNER: valitsee esiviritetyn radio-aseman.

#### g **SOURCE**

– Valitsee halutun aktiivisen lähdetilan: DISC, TUNER (FM/MW), TV tai AUX.

#### h **VOL**

– Säätää äänenvoimakkuutta.

### **Kauko-ohjain**

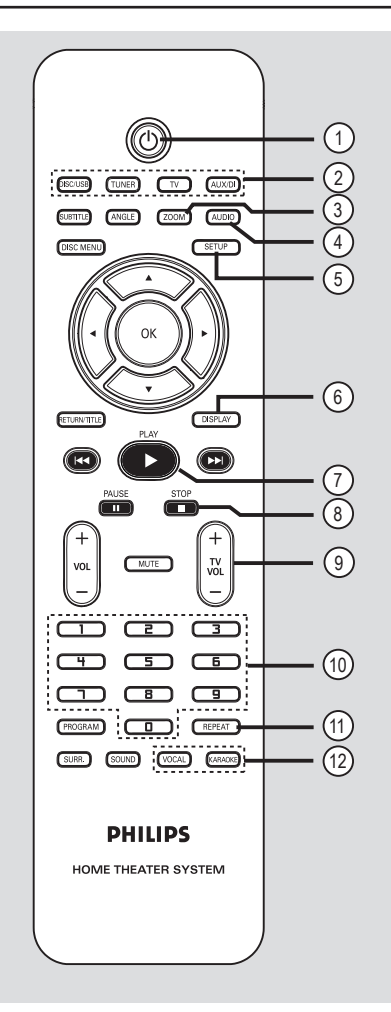

#### $\textcircled{1}$

– Kytkee tallentimeen virran tai kytkee tallentimen Eco Power valmiustilaan.

#### b **Lähdepainikkeet**

– **DISC/USB**: vaihtaa levy- tai USB-tilaan. **TUNER**: vaihtaa käyttöön FM- ja MWtaajuuden. **TV**: vaihtaa TV-tilaan.

 Television ääni kulkee liitetyn kaiutinjärjestelmän kautta.

**AUX/DI**: ottaa käyttöön ulkoisen AUX- ja DIGITAL IN -lähdetilan.

#### **(3) ZOOM**

– Suurentaa kuvaa televisioruudussa.

#### d **AUDIO**

– Valitsee äänen kieliasetuksen (DVD) tai äänen (CD).

#### e **SETUP**

– Siirtyy järjestelmävalikkoon tai poistuu siitä.

#### f **DISPLAY** (NÄYTTÖ)

– Näyttää tila- ja levytiedot.

#### $(7)$  PLAY  $\blacktriangleright$

- DISC: aloittaa toiston.
- TUNER: aloittaa automaattivirityksen asentamisen ensimmäistä ensiasennusta varten.

#### **<b>⑧** STOP ■

- Poistuu toiminnosta.
- DISC: pysäyttää toiston.
- DISC: alas painettuna avaa tai sulkee levykelkan.
- TUNER: pidä painiketta alhaalla, kun haluat poistaa nykyisen pikavalinta-aseman.

#### **9**) TV VOL  $+$  -

– Säätää television äänenvoimakkuutta (vain Philips-televisioissa).

#### j **Numeropainikkeet (0-9)**

- Siirtyy valittuun raitaan tai nimikenumeroon levyllä.
- Siirtyy valittuun pikavalintanumeroon.

#### k **REPEAT**

– Valitsee useita toistotiloja ja poistaa toistotilan käytöstä.

#### l **VOCAL/KARAOKE**

– Eivät koske tätä mallia.

### **Kauko-ohjain (jatkuu)**

#### m **SUBTITLE**

– Valitsee DVD:n tekstityskielen.

#### n **ANGLE**

– Valitsee DVD-levyn kamerakulman (jos käytettävissä).

#### o **DISC MENU**

- Kun laitteessa on DVD-levy: siirtyy levyn sisältövalikkoon tai poistuu siitä.
- Kun laitteessa on VCD-/SVCD-levy: siirtyy painikkeella tiivistelmävalikkoon.

#### $(16)$  4  $\blacktriangleright$   $\blacktriangle$   $\blacktriangleright$

- DISC: valitsee liikkumissuunnan valikossa.
- DISC: nopeuta hakua painamalla vasemmalle tai oikealle ja hidasta painamalla ylös tai alas.
- TUNER: paina ylös tai alas, kun haluat virittää radiotaajuuksia ylöspäin/alaspäin.
- TUNER: paina vasemmalle tai oikealle, kun haluat aloittaa automaattihaun.

#### **(17)** OK

– Vahvistaa valinnan.

#### **(8) RETURN/TITLE**

- DVD-levy: siirtyy edelliseen valikkoon.
- VCD 2.0 levy: Näyttää toiston aikana levyn nimikevalikon tai palaa päävalikkoon

#### **9 <b>144** / **PH**

- DISC: alas painettuna käynnistää pikahaun taakse- tai eteenpäin.
- TV: valitsee seuraavan tai edellisen kanavan (vain Philips-televisioissa).
- TUNER: valitsee esiviritetyn radio-aseman.

#### **20 PAUSE II**

– DISC: keskeyttää tavallisen toiston ja toiston kuva kerrallaan.

#### $(2)$  **VOL**  $+$  -

– Säätää äänenvoimakkuutta.

#### 22 **MUTE**

– Mykistää tai palauttaa äänen.

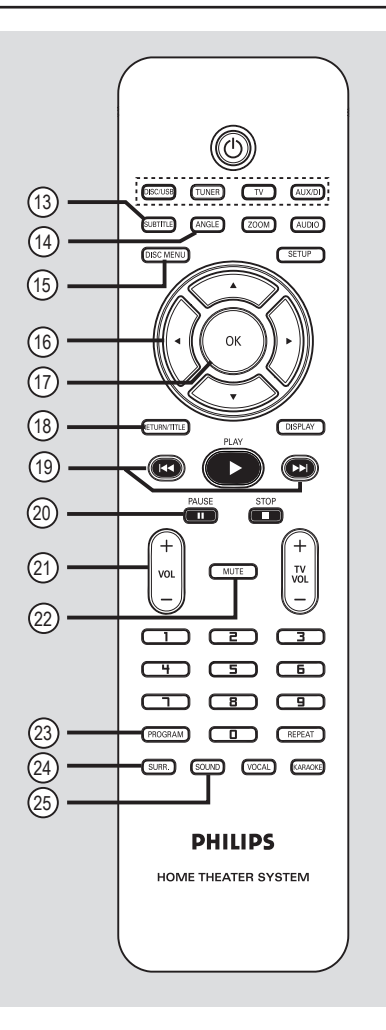

#### **23 PROGRAM**

- DISC: aloittaa toiston.
- TUNER: käynnistää automaattisen ohjelmoinnin, kun tätä painiketta pidetään painettuna.

#### x **SURR.**

– Valitsee monikanavaisen surround- tai stereotilan.

#### y **SOUND**

– Vaihtaa äänitehosteen.

### **Kauko-ohjain (jatkuu)**

#### **Kauko-ohjaimen käyttäminen**

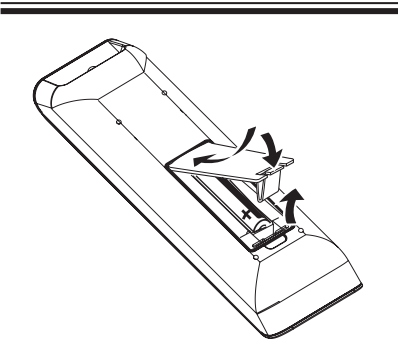

- $\bigcirc$  Avaa paristolokero.
- **2** Aseta kaksi R03- tai AAA-tyypin paristoa merkkien  $(+-)$  mukaisesti paristolokeroon.
- **B** Sulje kansi.
- **4** Osoita kauko-ohjaimella suoraan DVD-laitteen etupaneelin kauko-ohjainsignaalin infrapunatunnistimeen.

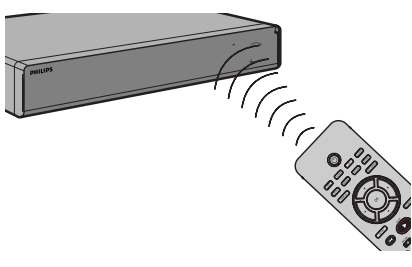

- E Valitse haluamasi lähde painamalla kaukoohjaimen **DISC/USB, TUNER-, TV-**, tai **AUX/DI**- painiketta.
- F Valitse haluamasi toiminto (esimerkiksi  $\blacktriangleright$   $\blacktriangleright$   $\blacktriangleright$   $\blacktriangleright$   $\blacktriangleright$   $\blacktriangleright$   $\blacktriangleright$   $\blacktriangleright$   $\blacktriangleright$   $\blacktriangleright$   $\blacktriangleright$   $\triangleright$   $\triangleright$

#### **VAROITUS!**

**– Poista paristot, jos ne ovat tyhjät tai jos kauko-ohjainta ei käytetä pitkään aikaan.**

**– Älä käytä samanaikaisesti vanhaa ja uutta paristoa tai keskenään eri tyyppisiä paristoja.**

**– Paristot ovat ongelmajätettä: vie käytetyt paristot keräyspisteeseen.** 

### **Peruskytkennät**

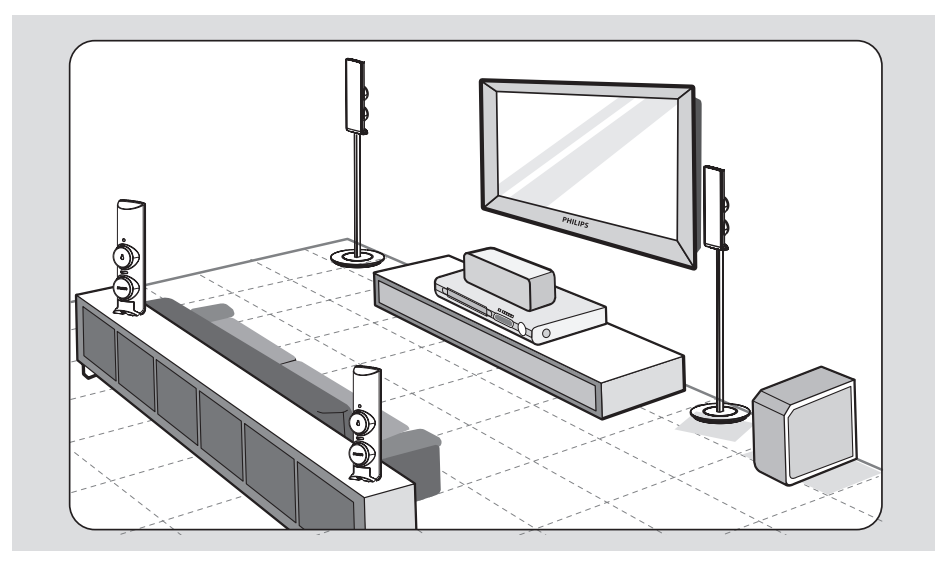

#### **Vaihe 1: Kaiutinten asentaminen**

Philips-kotiteatterijärjestelmä on helppo asentaa. Järjestelmän oikeanlainen sijoittaminen on tärkeää, jotta kuuntelukokemus olisi mahdollisimman täydellinen.

- **Aseta vasen ja oikea etukaiutin samalle** etäisyydelle televisiosta ja noin 45 asteen kulmaan kuulijan sijainnista.
- **2** Sijoita keskikaiutin television tai DVD-laitteen päälle niin, että kuulet keskikanavan äänen.
- **B** Aseta takakaiuttimet tavalliselle kuuntelukorkeudelle toisiaan kohti tai kiinnitä ne seinälle.
- **4** Aseta subwoofer huoneen nurkkaan vähintään metrin etäisyydelle televisiosta.

*Hyödyllisiä vinkkejä:*

*– Oheisessa sijoittelukaaviossa on ohjeita siitä, miten saat esiin järjestelmäsi parhaat puolet. Voit sijoittaa kaiuttimet muullakin huoneeseesi sopivalla tavalla, joka tuottaa haluamasi äänenlaadun.*

*– Magneettisten häiriöiden välttämiseksi älä sijoita etukaiuttimia liian lähelle televisiota.*

*– Takakaiuttimissa on merkintä REAR LEFT (vasen takakaiutin) tai REAR RIGHT (oikea takakaiutin).*

*– Etukaiuttimissa on merkintä FRONT LEFT (vasen etukaiutin) tai FRONT RIGHT (oikea etukaiutin).*

### **Peruskytkennät (jatkuu)**

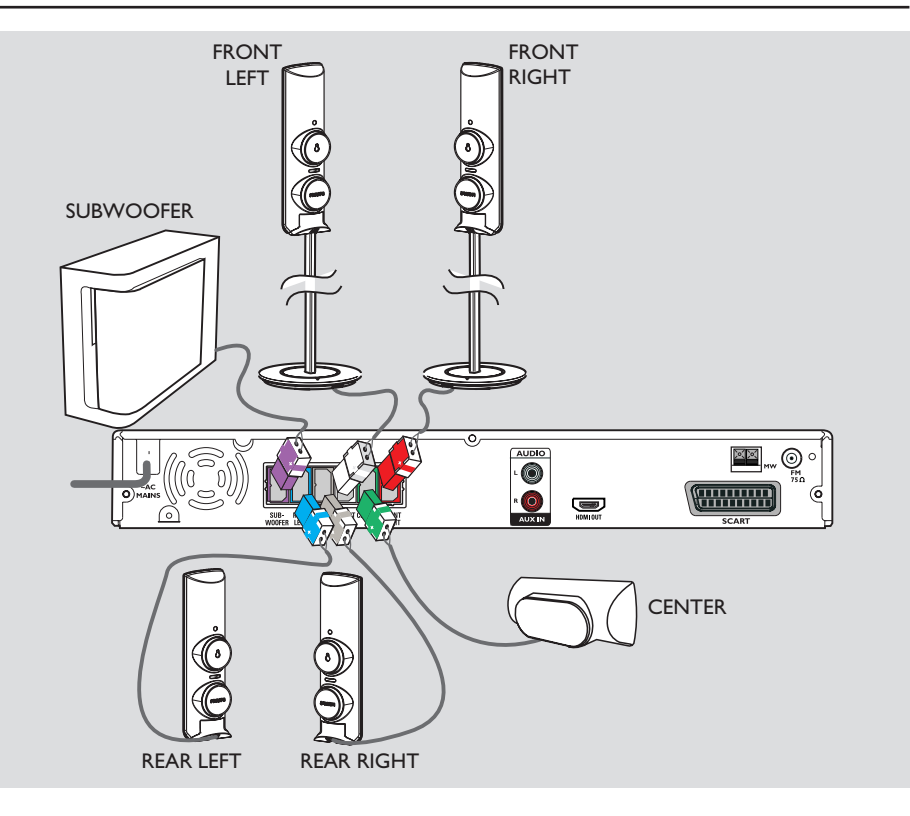

### **Vaihe 2: Kaiuttimien ja subwooferin liittäminen**

● Kytke kaiuttimet DVD-laitteen takana oleviin vastaaviin kaiutinliitäntöihin. Tarkista, että liität värilliset liittimet samanvärisiin liitäntöihin.

*Hyödyllisiä vinkkejä:*

*– Aseta takakaiuttimet mahdollisimman kauas DVD-laitteesta, verkkolaitteesta, televisiosta ja muista säteilylähteistä häiriöiden vähentämiseksi.*

### $\overline{\mathbb{D}}$   $\mathbb{H}^{\text{DM}}_{\text{IN}}$ OUT IN VIDEO **O SCART IN TV** S-VIDEO <del>............</del> 00 Vaihtoehto 2 Vaihtoehto 1 त्र AUDIO ⊚

#### **Vaihe 3: Liittäminen televisioon**

Voit katsella tallentimesta tulevaa ohjelmaa televisiosta liittämällä tallentimen televisioon tässä kuvatulla tavalla. Sinun tarvitsee valita vain **yksi** seuraavista videoliitännöistä.

– Jos käytössä on tavallinen televisio, noudata vaihtoehtoa 1.

– Jos käytössä on HDMI-televisio, noudata vaihtoehtoa 2.

#### **TÄRKEÄÄ! Yhdistä DVD-laite suoraan televisioon.**

*Hyödyllinen vinkki:*

*– Jos käytössä SCART- tai HDMI-liitäntä, saat televisio-ohjelmien äänen kuulumaan kaiuttimista painamalla kauko-ohjaimen TV-painiketta.* 

#### **Vaihtoehto 1: SCART-liitäntä**

z Liitä DVD-laitteen **SCART**-liitäntä Scartkaapelilla television vastaavaan SCARTtuloliitäntään.

#### **Vaihtoehto 2: HDMI-yhteensopivan television liittäminen**

**Peruskytkennät (jatkuu)**

HDMI (High Definition Multimedia Interface) on digitaalinen liitäntä, joka mahdollistaa digitaalisen videokuvan siirron huonontamatta kuvanlaatua.

- A Kytke tallentimen **HDMI OUT** -liitäntä HDMI-kaapelilla (lisävaruste) HDMIyhteensopivan laitteen (HDMI-TV, HDCPyhteensopiva DVI-TV) HDMI IN -liitäntään.
- **B** Kun olet tehnyt kaikki tarvittavat liitännät, asennukset ja asetukset, lisätietoja HDMI-äänija videoasetuksista on luvussa Ääni- ja videoasetukset.

#### *Hyödyllisiä vinkkejä:*

*– HDMI-liitäntä on yhteensopiva joidenkin DVIlaitteiden kanssa käytettäessä sopivaa sovitinta.*

- *Jos kytket liitäntään DVI-laitteen, äänisignaalin*
- *välittämiseen tarvitaan erillinen audiokaapeli. – Useimmat vanhat DVI-laitteet eivät ole HDCPyhteensopivia, eikä toistaminen niillä onnistu.*

### **Peruskytkennät (jatkuu)**

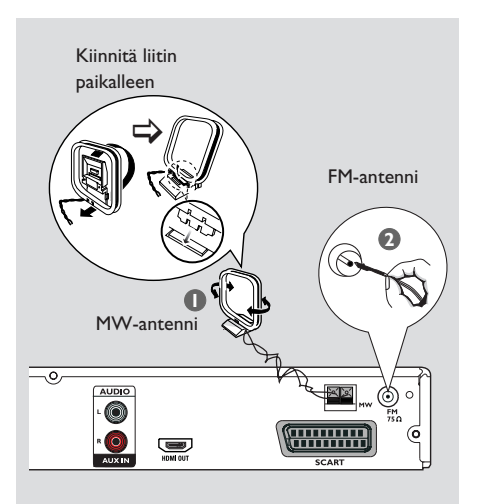

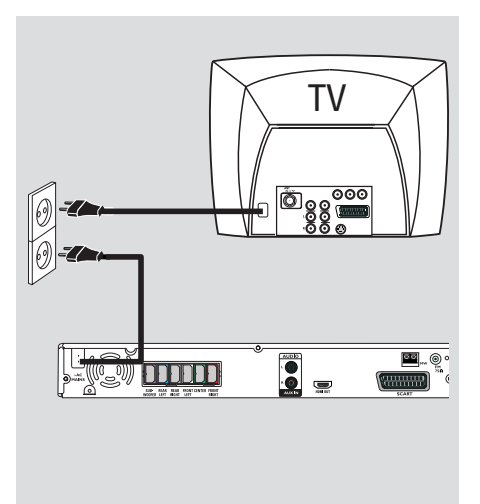

#### **Vaihe 4: FM-/MW-antennien kytkeminen**

- A Liitä MW-kehäantenni **MW**-liitäntään. Aseta MW-kehäantenni hyllylle tai kiinnitä se telineeseen tai seinälle.
- B Liitä FM-antenni **FM**-liitäntään. Pidennä antennia ja kiinnitä sen päät seinälle.

Voit parantaa FM-stereolähetyksen vastaanottoa liittämällä laitteeseen ulkoisen FM-antennin (ei toimiteta laitteen mukana).

*Hyödyllisiä vinkkejä: – Etsi paras mahdollinen vastaanottotaajuus antennien sijaintia vaihtamalla. – Vältä häiriöt sijoittamalla antennit* 

*mahdollisimman kauas televisiosta, videonauhurista ja muista säteilylähteistä.*

#### **Vaihe 5: Virtajohdon kytkeminen**

#### **Kun kaikki liitännät on tehty asianmukaisesti, kytke virtajohto pistorasiaan.**

DVD-laitteen Eco Power merkkivalo syttyy. Älä koskaan muuta tai tee uusia liitäntöjä, kun laitteeseen on kytketty virta.

*Hyödyllisiä vinkkejä:*

*– Tunniste- ja tehotiedot on mainittu laitteen takaosassa tai pohjassa olevassa arvokilvessä.*

### **Peruskytkennät (jatkuu)**

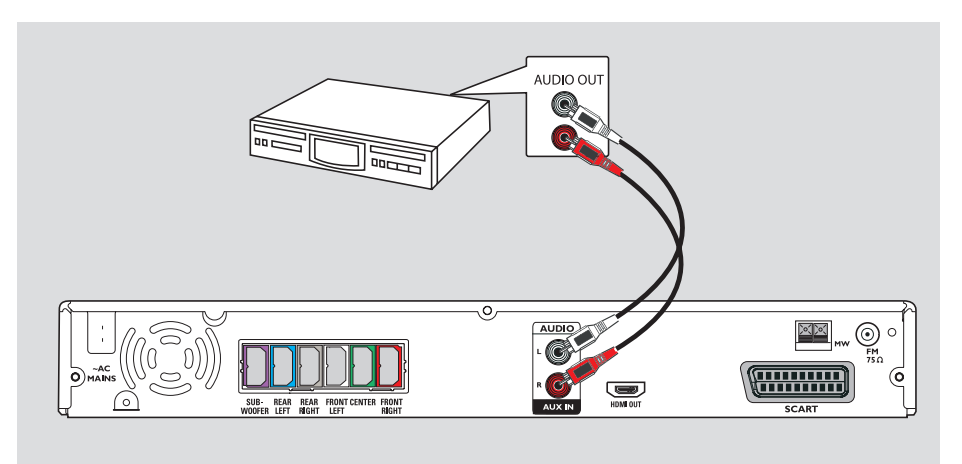

#### **Analogisen AV-laitteen äänilähdön kytkeminen**

Voit kuunnella monikanavaista Surround-ääntä kytkemällä analogisen AV-laitteen (esimerkiksi videonauhurin, kaapeli- tai satelliittivastaanotti men tai television) äänilähdön tähän kotiteatter ijärjestelmään.

z Yhdistä DVD-laitteen **AUX IN** liitännät äänikaapeleilla (punainen/valkoinen – ei toimiteta laitteen mukana) analogisen AVlaitteen AUDIO OUT liitäntöihin.

Voit kuunnella ääntä valitsemalla haluamasi äänilähteen **AUX/DI**-painikkeella.

#### *Hyödyllinen vinkki:*

*– Kun haluat nähdä liitetyn videolaitteen (esim. videonauhurin) tuottaman kuvan, liitä laitteen VIDEO OUT-liitin television VIDEO IN-liittimeen ja valitse televisiosta oikea tulokanava.*

### **Alkuvalmistelut**

#### **Vaihe 1: Virran kytkeminen DVD-laitteeseen**

 $\bullet$  Voit valita seuraavat tilat painamalla DVDlaitteen etupaneelin **SOURCE**-painiketta toistuvasti:

 $DISC \rightarrow FM \rightarrow MW \rightarrow TV \rightarrow AUX \rightarrow$ DISC ....

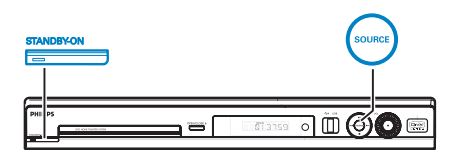

Vaihtoehtoisesti voit

z painaa kauko-ohjaimen **DISC/USB-, TUNER-, TV**- tai **AUX/DI**-painiketta.  $\rightarrow$  Jos laite löytää USB-laitteen, voit siirtyä levy- ja USB-tilan välillä painamalla **DISC/USB**-painiketta. → Voit siirtyä FM- ja MW-tilan välillä painamalla **TUNER**-painiketta.

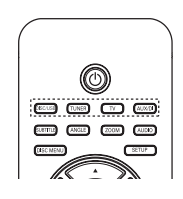

**Tallentimen Eco Power valmiustilan poistaminen käytöstä**

**•** Paina **STANDBY ON** painiketta ( $\circ$ ).  $\rightarrow$  Näyttöruutu sammuu.

#### **Vaihe 2: Katselukanavan valitseminen**

#### **Ennen aloittamista...**

Varmista, että kaikki tarvittavat liitännät on tehty, ennen kuin jatkat.

- **A Paina SOURCE** -painiketta, kunnes näyttöpaneelissa näkyy teksti DISC.
- **2** Kytke televisioon virta ja valitse oikea videotulokanava. Televisioruudussa on oltava sininen DVD-taustakuva.

Î Voit siirtyä televisiokanavalle 1 ja siirtyä sitten kanavaluettelossa alaspäin painamalla kauko-ohjaimen kanavanvaihtopainiketta, kunnes videotulokanava tulee näkyviin.

 $\rightarrow$  Television kauko-ohjaimen  $\leftarrow$  -painiketta on ehkä painettava useita kertoja.

 $\rightarrow$  Videotulokanava sijaitsee yleensä ennen numeroituja kanavia tai niiden jälkeen. Kanavan nimi usein esimerkiksi FRONT, A/V IN tai VIDEO. Lisätietoja on television käyttöoppaassa.

**VINKKI:** Voit palata edelliseen valikkokohtaan painamalla <a><a>painiketta. Poistu valikosta painamalla **SETUP**-painiketta.

#### **Vaihe 3: Kieliasetusten määrittäminen**

Kielivaihtoehdot riippuvat asuinmaasta ja alueesta. Kielivaihtoehdot saattavat poiketa käyttöoppaassa esitetyistä kuvista.

#### **Näytön kieli (OSD)**

Määrittämäsi kieli pysyy tässä DVD-laitteessa näyttökielenä, vaikka DVD-levyn kieltä muutettaisiin.

- A Siirry DISC-tilaan ja paina kauko-ohjaimen **SETUP**-painiketta. Î Esiin tulee { **General Setup Page** } (Yleisasetukset).
- B Korosta { **OSD Language** } (Näyttökieli) painikkeilla  $\blacktriangle \blacktriangledown$  ja valitse sitten  $\blacktriangleright$ .

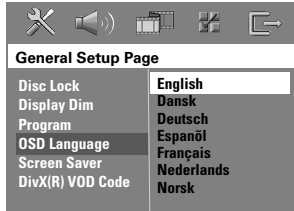

<sup>■</sup> Valitse haluamasi kieli painikkeilla ▲▼ ja vahvista valinta painamalla **OK**-painiketta.

### **Alkuvalmistelut (jatkuu)**

#### **DVD-toiston ääni, tekstitys ja valikkokieli**

Voit valita haluamasi kieliasetukset DVDtoistoa varten. Jos valittu kieli on tallennettuna DVD-levylle, laite toistaa levyn automaattisesti kyseisellä kielellä. Muussa tapauksessa käytetään levyn oletuskieltä.

- A Jos toisto on käynnissä, lopeta se painamalla -painiketta kahdesti, ja paina sitten **SETUP**painiketta.
- B Valitse { **Preference Page** } (Asetussivu) vaihtoehto painamalla >-painiketta useaan kertaan.
- C Korosta haluamasi asetukset alla olevista asetuksista yksi kerrallaan painamalla painikkeita  $\blacktriangle \blacktriangledown$ . Paina sitten painiketta  $\blacktriangleright$ .

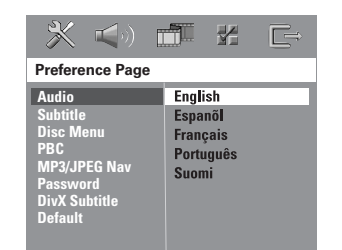

#### { **Audio** } (Puhekieli)

Valitsee haluamasi äänen kielen DVD-toistoa varten.

#### { **Subtitle** } (Tekstitys)

Valitsee haluamasi tekstityskielen DVD-toistoa varten.

{ **Disc Menu** } (Levyvalikko)

Valitsee haluamasi levyvalikon kielen DVDtoistoa varten.

 $\triangle$  Valitse haluamasi kieli painikkeilla  $\triangle$   $\blacktriangledown$  ja vahvista valinta painamalla **OK**-painiketta.

**VINKKI:** Voit palata edelliseen valikkokohtaan painamalla <a><a>painiketta. Poistu valikosta painamalla **SETUP**-painiketta.

### **Alkuvalmistelut (jatkuu)**

**Jos haluamaasi kieltä ei näy luettelossa, valitse { Others } (Muut).** Syötä nelinumeroinen kielikoodi XXXX (Katso lisätietoja viimeiseltä sivulta.) kauko-ohjaimen **numeronäppäimillä (0-9)** ja vahvista valinta painamalla **OK**-painiketta.

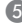

E Toista vaiheet C ~ D muiden asetusten osalta.

#### *Hyödyllisiä vinkkejä:*

*– Voit valitse äänen ja tekstityksen kielen DVDtoiston aikana painamalla kauko-ohjaimen AUDIO- ja SUBTITLE-painikkeita. Tämä ei kuitenkaan muuta tekemiäsi oletusasetuksia. – Joissakin DVD-levyissä tekstityksen, äänen tai valikon kielen voi vaihtaa vain DVD-levyvalikossa.*

#### **Vaihe 4: Television asetukset**

#### **Vastaavan värijärjestelmän valitseminen**

DVD-laitteessa, DVD-levyssä ja televisiossa on oltava sama värijärjestelmä, muutoin tässä järjestelmässä ei voi toistaa DVD-levyjä. Määritä television värijärjestelmä, ennen kuin muutat televisiojärjestelmää.

- A Paina ensin kauko-ohjaimen DISC- ja sitten **SETUP**.
- B Valitse { **Video Setup Page** } (Videoasetukset) painamalla toistuvasti painiketta  $\blacktriangleright$ .
- C Korosta { **TV Type** } (TV:n tyyppi) valitsemalla  $\blacktriangledown$  ja painamalla sitten painiketta  $\blacktriangleright$ .

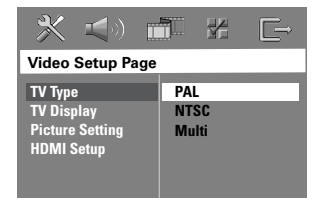

#### { **PAL** }

Valitse tämä asetus, jos laitteeseen liitetyssä televisiossa on PAL-värijärjestelmä. Tämä toiminto muuttaa PAL-levyn videosignaalin NTSC-muotoon.

#### { **NTSC** }

Valitse tämä asetus, jos laitteeseen liitetyssä televisiossa on NTSC-värijärjestelmä. Tämä toiminto muuttaa PAL-levyn videosignaalin NTSC-muotoon.

#### { **Multi** }

Valitse tämä asetus, jos laitteeseen liitetty televisio on yhteensopiva sekä NTSC- että PAL-värijärjestelmän kanssa (multi-system). Kuvalähdön tyyppi määräytyy levyn signaalin mukaan.

D Valitse jokin vaihtoehdoista ja paina sitten **OK**painiketta.

 $\rightarrow$  Noudata televisioruudussa näkyviä ohjeita ja vahvista valinta, jos haluat valita asetuksen.  $\rightarrow$   $\log$  televisioruutu on tyhjä tai vääristynyt, odota automaattista palautusta 15 sekuntia.

### **Alkuvalmistelut (jatkuu)**

#### **Television kuvaruudun asetukset**

Määritä tallentavan DVD-soittimen kuvasuhde siihen liitetyn television mukaan. Valitsemasi muodon on oltava käytettävissä levyllä. Jos muoto ei ole käytettävissä, television näyttöasetukset eivät vaikuta kuvaan toiston aikana.

- A Siirry DISC-tilaan ja paina kauko-ohjaimen **SETUP**-painiketta.
- B Valitse { **Video Setup Page** } (Videoasetukset) painamalla toistuvasti painiketta  $\blacktriangleright$ .
- C Korosta { **TV Display** } (TV-ruutu) valitsemalla
	- $\blacktriangledown$  ja painamalla sitten painiketta  $\blacktriangleright$ .

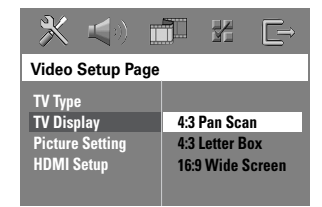

# **Suomi**

#### { **4:3 Pan Scan** }

{ **4:3 Letter Box** } Valitse tämä asetus, jos käytössä on tavallinen televisio. Tässä tapauksessa

Valitse tämä asetus, jos käytössä on tavallinen televisio ja jos haluat kuvan, jonka reunoja on typistetty tai muotoiltu.

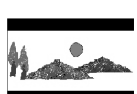

televisioruudussa näkyy laajakuva, jonka näytön ylä- ja alareunaan tulee palkki.

{ **16:9 Wide Screen** } Valitse tämä asetus, jos käytössä on laajakuvatelevisio.

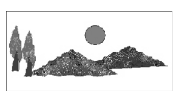

D Valitse jokin vaihtoehdoista ja paina sitten **OK**painiketta.

*VINKKI:* Alleviivatut asetukset ovat tehdasasetuksia. Voit palata edelliseen valikkokohtaan painamalla W-painiketta. Poistu valikosta painamalla **SETUP**-painiketta.

### **Alkuvalmistelut (jatkuu)**

#### **Vaihe 5: Kaiutinkanavien asetusten määrittäminen**

Voit määrittää yksittäisten kaiuttimien viiveajat (vain keski- ja surround-kaiuttimissa) ja äänenvoimakkuuden tasot. Näiden asetusten avulla voit säätää äänenlaadun juuri huoneeseen ja laitteisiin sopivaksi.

#### **Ennen aloittamista**

Pysäytä levyn toisto painamalla STOPpainiketta kaksi kertaa tai poista levy levykelkasta. Asetuksia ei voi muuten muuttaa.

- A Siirry DISC-tilaan ja paina kauko-ohjaimen **SETUP**-painiketta.
- **2** Valitse { **Audio Setup Page** } painamalla toistuvasti painiketta  $\blacktriangleright$ .
- C Korosta { **Speakers Volume** } (Kaiutinvoim.) q-painikkeella ja paina sitten u-painiketta.

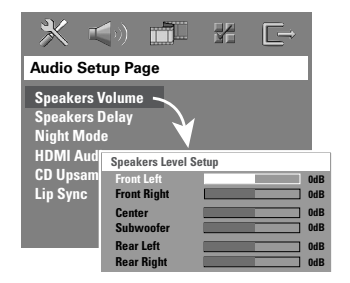

4 Säädä kunkin kaiuttimen äänenvoimakkuus (-6dB ~ +6dB)  $\blacktriangleleft$ - ja  $\blacktriangleright$ -painikkeilla ja vahvista valintasi painamalla **OK**-painiketta.

E Korosta { **Speakers Delay** } (Kautinviive) ◆ painikkeilla ja paina sitten ▶-painiketta.

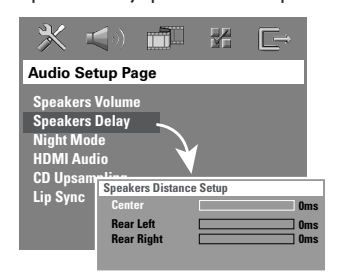

- F Mukauta tilaääni kuuntelutilaasi sopivaksi valitsemalla keski- ja takakaiutinten viiveaika  $(0-15 \text{ ms}) \blacktriangleleft \triangleright$  painikkeilla.
- G Vahvista tiedot painamalla **OK**-painiketta.

#### *Hyödyllisiä vinkkejä:*

*säätämistä.*

*– Kun viiveaikaa lyhennetään tai pidennetään 1 ms, se vastaa 30 cm:n muutosta etäisyydessä. – Määritä pidempi viiveaika, jos takakaiuttimet ovat lähempänä kuulijaa kuin etukaiuttimet. – Testisignaali kuuluu automaattisesti, mikä helpottaa kunkin kaiuttimen sopivan äänentason* 

**VINKKI:** Voit palata edelliseen valikkokohtaan painamalla <a><a>painiketta. Poistu valikosta painamalla **SETUP**-painiketta.

#### **Toistettavat levyt**

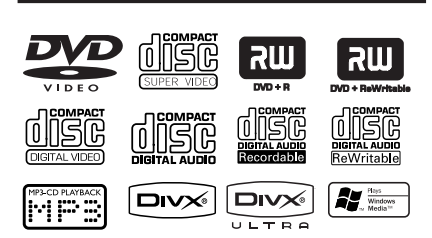

#### **Tässä kotiteatterijärjestelmässä voi toistaa seuraavia levymuotoja:**

- DVD-levyt (Digital Versatile Disc)
- Video-CD-levyt (VCD)
- Super Video CD-levy (SVCD)
- Viimeistellyt DVD+R[W]-levyt (DVD+Rec ordable[Rewritable])
- CD-R(W)-levylle tallennetut CD-levyt (Audio Compact Disc).
- CD-R(W)-levylle tallennetut MP3- / Windows Media<sup>™</sup> Audio -levyt, kuvatiedostot (Kodak, JPEG).
	- ISO 9660/UDF
	- JPEG-tarkkuus enintään 3072 x 2048
	- Tuetut näytteenottotaajuudet: 32 kHz, 44,1 kHz, 48 kHz
	- Tuetut bittinopeudet: 32–256 (kbps), vaihtuvat bittinopeudet (keskimäärin 128 kbps)– CD-R[W]-levylle tallennetut MPEG-4-tiedostot:
- CD-R[W]/DVD+R[W]-levylle tallennetut DivX-tiedostot:
	- DivX 3/4/5/6, DivX Ultra
	- QPEL-tuki (Quarter Pixel).

#### **DVD-levyjen aluekoodit**

DVD-levyihin ja soittimiin on lisätty aluerajoituksia. Varmista ennen levyn toistamista, että levyssä ja soittimessa on sama alueasetus. Tämän DVD-laitteen aluekoodi on merkitty laitteen takapaneeliin.

### **Levyjen käyttäminen**

#### **TÄRKEÄÄ!**

**– Jos televisioruudussa näkyy estomerkki (ø tai X) painiketta painettaessa, kyseinen toiminto ei ole käytettävissä tällä hetkellä tai laitteessa olevan levyn kanssa.** 

**– Älä laita levykelkkaan muita esineitä kuin levyjä, ettei soitin vioitu.** 

#### **Levyn toistaminen**

- A Paina toistuvasti **SOURCE**-painiketta, kunnes näytössä näkyy teksti DISC (Levy). (Voit myös painaa kauko-ohjaimen **DISC/USB**-painiketta).
- **B** Kytke televisioon virta ja siirry DVD-laitteen käyttämälle videotulokanavalle. (Televisiokanavan nimi voi olla esimerkiksi EXT, 0 tai AV).

 $\rightarrow$  Televisioruudussa on oltava sininen DVDtaustakuva.

C Avaa levykelkka painamalla painiketta **OPEN CLOSE** ▲ Aseta levy levykelkkaan ja sulje kelkka painamalla samaa painiketta uudelleen.

 $\rightarrow$  Varmista, että levyn tekstipuoli on ylöspäin. Aseta kaksipuoliset levyt toistettava puoli ylöspäin.

- Voit avata ja sulkea levykelkan myös pitämällä kauko-ohjaimen painiketta **STOP** painettuna.
- 4 Toisto alkaa automaattisesti.  $\rightarrow$  Tietoja muista toistomahdollisuuksista ja ominaisuuksista on seuraavilla sivuilla.

#### *Hyödyllinen vinkki:*

*– Jos jonkin tietyn levyn toistaminen ei onnistu, vaihda levyä. Tällä DVD-laitteella ei voi toistaa virheellisesti alustettuja levyjä.*

*VINKKI:* Levyn tyyppi ja ominaisuudet tai levyn luonnissa käytetyn tallennus- ja luontiohjelmiston tila voi aiheuttaa sen, ettei joidenkin levyjen toisto onnistu tällä tallentimella.

#### **Toiston perusohjaimet**

#### **Toiston keskeyttäminen**

Paina toiston aikana kauko-ohjaimen painiketta  $\blacktriangleright$ II (tai painiketta  $\blacksquare$ ).  $\rightarrow$  Pysäytystilassa voit näyttää seuraavan kuvaruudun painamalla toistuvasti **II**painiketta (vain videotoiston yhteydessä).  $\rightarrow$  Voit palata toistoon painamalla uudelleen painikettau **>II** (tai kaukosäätimen painiketta  $PLAY$  $\blacktriangleright$ ).

#### **Toisen raidan tai osan valitseminen**

Kirjoita raidan tai luvun numero painamalla painikkeita  $\blacktriangleright\blacktriangleright\blacktriangleright\blacktriangleright\blacktriangleright$  (Seur/Edel) tai käyttämällä **numeronäppäimistöä (0-9)**.  $\rightarrow$  Jos raidan uusintatila on käytössä, voit toistaa saman raidan tai osan painamalla painiketta  $\blacktriangleright$  uudelleen.

#### **Hakeminen eteen- ja taaksepäin**

Pidä  $\left|\leftarrow\right|$  >>I-painiketta (Seur/Edel) alhaalla.  $\rightarrow$  Voit nopeuttaa tai hidastaa hakunopeutta haun aikana painamalla painikkeita ./ > toistuvasti.

 $\rightarrow$  Palaa takaisin toistotilaan painamalla uudelleen painiketta **>II** tai painamalla kaukoohjaimen **PLAY** X-painiketta.

#### **Toiston pysäyttäminen**

Paina **-**painiketta.

#### *Hyödyllinen vinkki:*

*– Tämä virransäästöominaisuus asettaa laitteen automaattisesti Eco Power valmiustilaan, jos mitään painiketta ei paineta 30 minuutin kuluessa toiston loppumisesta.*

#### **Satunnaistoisto- ja toistotoimintojen valitseminen**

Voit valita uusintatoistotilan painamalla kaukoohjaimen **REPEAT**-painiketta toistuvasti levyä toistettaessa.

#### DVD

- $\rightarrow$  RPT ONE (osan toisto)
- $\rightarrow$  RPT TT (nimikkeen toisto)
- $\rightarrow$  SHUFFLE (satunnaistoisto)
- $\rightarrow$  RPT SHF (satunnaistoiston toisto)
- $\rightarrow$  RPT OFF (poistu toistotilasta)

#### VCD/ SVCD/ CD

- $\rightarrow$  RPT ONE (osan toisto)
- $\rightarrow$  RPT ALL (koko levyn toisto)
- $\rightarrow$  SHUFFLE (satunnaistoisto)
- $\rightarrow$  RPT SHF (satunnaistoiston toisto)
- $\rightarrow$  RPT OFF (poistu toistotilasta)

#### MP3/ DivX/ Windows Media™ Audio

- $\rightarrow$  RPT ONE (osan toisto)
- $\rightarrow$  RPT ALL (koko levyn toisto)
- $\rightarrow$  SHUFFLE (satunnaistoisto)
- $\rightarrow$  RPT OFF (poistu toistotilasta)

*Hyödyllinen vinkki:*

*– Uusintatoisto ei ole käytettävissä VCD-levyissä, kun PBC-tila on käytössä.* 

**Suomi**

*VINKKI:* Tässä kuvatut ominaisuudet eivät ehkä ole käytettävissä tietyissä levyissä. Tutustu aina levyn mukana toimitettuihin ohjeisiin.

#### **Levyraitojen ohjelmoiminen**

(ei kuva- tai MP3-levyille) Voit toistaa levyn sisällön haluamassasi järjestyksessä ohjelmoimalla toistettavat raidat.

A Paina kauko-ohjaimen **PROGRAM**-painiketta.  $\rightarrow$  Ohjelmointivalikko avautuu.

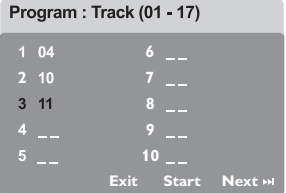

- **2** Valitse haluamasi raidan tai osan numero **Numeropainikkeet (0-9)**.
- C Voit siirtyä edelliseen tai seuraavaan kohtaan painikkeilla  $\P \blacktriangleright \blacktriangle \blacktriangledown$ .
- **•** Jos ohjelmoituja raitoja on yli kymmenen, valitse televisioruudussa { **Next** } (Seuraava) ja siirry seuraavalle ohjelmointisivulle painamalla **OK** tai kauko-ohjaimen painiketta **>>**.
- $\bullet$  Voit poistaa raidan tai osan ohjelmointivalikosta valitsemalla ensin raidan tai osan ja painamalla sitten **OK**-painiketta.
- D Kun olet valmis, valitse näytössä { **Start** } (Aloitus) ja aloita toisto painamalla **OK**painiketta.

 $\rightarrow$  Toisto alkaa ohjelmoituun jaksoon valituilla raidoilla.

E Voit poistua ohjelmointivalikosta valitsemalla valikosta { **Exit** } (Poistu) ja painamalla **OK**painiketta.

#### **Muut videolevyjen (DVD/ VCD/ SVCD) toistotoiminnot**

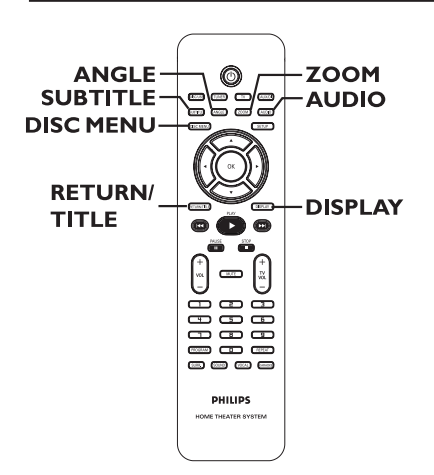

#### **Levyvalikon käyttäminen**

Levymuodosta riippuen televisioruutuun saattaa tulla valikko, kun levy asetetaan laitteeseen.

**Toisto-ominaisuuksien tai toistettavan kohteen valitseminen** 

Aloita toisto painamalla painikkeita <**>** tai kauko-ohjaimen **Numeropainikkeet (0-9)** ja valitsemalla sitten **OK**.

**Valikon käyttäminen tai sen poistaminen**  Paina kauko-ohjaimen **DISC MENU**painiketta.

*VINKKI:* Tässä kuvatut ominaisuudet eivät ehkä ole käytettävissä tietyissä levyissä. Tutustu aina levyn mukana toimitettuihin ohjeisiin.

#### **Toistotietojen tarkasteleminen**

DVD-laitteen näyttövalikko sisältää levyn toistotiedot (esimerkiksi nimikkeen tai osan numeron, kuluneen ajan, äänen ja tekstityksen kielen). Voit tehdä monia toimenpiteitä keskeyttämättä levyn toistoa.

**A Paina DISPLAY-painiketta toiston aikana.**  $\rightarrow$  Televisioruutuun tulee luettelo käytettävissä olevista levyn tiedoista.

DVD

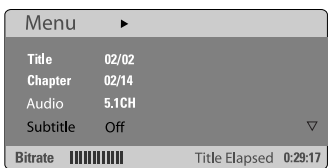

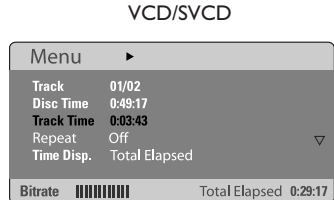

- **2** Voit tarkastella tietoja painamalla painikkeitta **AV** ja muuttaa niitä painamalla **OK**-painiketta.
- C Syötä haluamasi arvot **numeronäppäimillä (0-9)** tai tee valinta painamalla painiketta ▲▼. Vahvista valinta painamalla **OK**-painiketta.  $\rightarrow$  Toistokohta siirtyy valittuun aikaan tai nimikkeeseen, osaan tai raitaan.

#### **Toistaminen edellisestä keskeytyskohdasta**

DVD-laitteen pitäisi nyt jatkaa automaattisesti levyn toistamista viimeisestä pysäytyskohdasta (toistaa vain 10 viimeistä levyä, jotka on tallennettu ilman valikkoa).

- A Lataa jokin viimeksi toistetuista 10 levystä.
- **B** Kun näyttöruudussa näkyy teksti LOADING (Lataa), voit jatkaa toistoa viimeisestä pysäytyskohdasta painamalla painiketta **PLAY**  $\blacktriangleright$  (tai näyttöpaneelissa painiketta  $\blacktriangleright$ II).

#### **Jatkamistilan peruuttaminen**

Paina **-**painiketta kaksi kertaa.

#### **Suurentaminen**

Tämän toiminnon avulla voit suurentaa ja panoroida television kuvaruudussa näkyvää kuvaa.

- A Voit valita zoomausasetuksen levyä toistettaessa painamalla kauko-ohjaimen **ZOOM**-painiketta toistuvasti.  $\rightarrow$  Voit panoroida zoomattua kuvaa painikkeilla  $\blacktriangle$   $\blacktriangleright$   $\blacktriangle$   $\nabla$ .  $\rightarrow$  Toisto jatkuu.
- **2** Voit palauttaa kuvan alkuperäiseen kokoonsa painamalla **ZOOM**-painiketta toistuvasti.

#### **Tekstityskielen vaihtaminen (vain DVD-levyissä)**

Tämä toiminto on käytettävissä vain monikielisen äänen sisältävissä DVD-levyissä. Voit vaihtaa haluamasi kielen DVD-levyä toistettaessa.

Voit valita jonkin muun tekstityskielen painamalla **SUBTITLE**-painiketta toistuvasti.

*VINKKI:* Tässä kuvatut ominaisuudet eivät ehkä ole käytettävissä tietyissä levyissä. Tutustu aina levyn mukana toimitettuihin ohjeisiin.

#### **Ääniraidan kielen muuttaminen**

Tämä toiminto on käytettävissä vain monikielisen äänen sisältävissä DVD-levyissä. Voit vaihtaa haluamasi kielen DVD-levyä toistettaessa.

Voit valita jonkin käytettävissä olevista kielistä painamalla **AUDIO**-painiketta toistuvasti.

#### **VCD–levyjen äänilähtökanavan valitseminen**

Valitse jokin levyssä käytettävissä olevista äänikanavista (STEREO, MONO LEFT, MONO RIGHT tai MIX MONO) painamalla **AUDIO**painiketta toistuvasti.

#### **Kamerakulmien muuttaminen**

Tämä toiminto on käytettävissä vain useista kamerakulmista kuvattuja kohtauksia sisältävissä DVD-levyissä. Tämän toiminnon avulla voit katsella kuvaa eri kulmista.

Valitse haluamasi kamerakulma painamalla **ANGLE**-painiketta toistuvasti.

#### **Toiston ohjaus (vain VCD-levyissä)**

PBC-toistonohjaustoiminnon avulla voit toistaa video-CD-levyjä vuorovaikutteisesti seuraamalla näytön valikkoa. Tätä toimintoa voi käyttää myös Etusija-asetukset-valikosta .

#### **VCD-levyt, joissa on PBCtoistonohjaustoiminto (vain versiossa 2.0)**

Voit siirtyä levyn nimike- tai päävalikkoon painamalla **RETURN/TITLE**-painiketta toiston aikana.

#### **Esikatselutoiminto (vain VCD/SVCDlevyissä)**

Tämä toiminnon avulla voit katsella tai kuunnella VCD- tai SVCD-levyn alkua.

#### **A Paina DISC MENU-painiketta.**

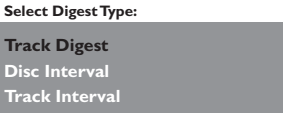

Valitse jokin vaihtoehdoista painikkeilla  $\blacktriangle \blacktriangledown$  ja paina sitten **OK**-painiketta.

{ **Track Digest** } (Levyn jaksotus) näyttää samalla näytöllä kuusi raitaa kerrallaan. Tämän toiminnon avulla näet levyn kaikki raidat yhdellä silmäyksellä.

{ **Disc Interval** } (Kappaleiden tiivistelmä) näyttää levyn koko sisällön pikkukuvina. Jakaa levyn kuuteen osaan samanpituisin välein ja näyttää ne samalla näytöllä.

{ **Track Interval** } (Kappale jaksoteltuna) näyttää yhden raidan sisällön kuutena pikkukuvana. Jakaa raidan kuuteen osaan samanpituisin välein ja näyttää ne samalla näytöllä.

Tämä ominaisuus on käytettävissä vain toistotilassa.

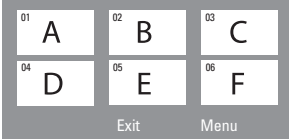

- Siirry edelliselle tai seuraavalle sivulle painamalla painikkeita  $\blacktriangleleft$ / $\blacktriangleright$ .
- Voit palata päävalikkoon valitsemalla näytössä { **Menu** } (Valikko) ja painamalla sitten **OK**painiketta.
- Aloita toisto painamalla haluamasi pikkukuvan kohdalla **OK**-painiketta.
- C Voit poistua esikatseluvalikosta valitsemalla näytöllä { **Exit** } (Poistu) ja painamalla sitten **OK**-painiketta.

*VINKKI:* Tässä kuvatut ominaisuudet eivät ehkä ole käytettävissä tietyissä levyissä. Tutustu aina levyn mukana toimitettuihin ohjeisiin.

#### **MP3- / JPEG- ja Windows Media™ Audio -levyn toisto**

Tällä DVD-järjestelmällä voidaan toistaa CD-R/RW-levyille tallennettuja MP3-, JPEG-, Windows Media™ Audio-tiedostoja tai kaupallisia CD-levyjä.

#### **Ennen aloittamista...**

Kytke televisioon virta ja siirry videotulokanavalle. (Katso kohta Oikean katselukanavan valitseminen.)

#### **Aseta levy laitteeseen.**

 $\rightarrow$  Tietojen lukeminen saattaa kestää yli 30 sekuntia hakemisto- tai tiedostoasetusten monimutkaisuuden vuoksi.

 $\rightarrow$  Levyvalikko tulee näkyviin televisioruutuun.

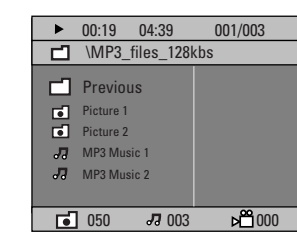

- **2** Jos tiedostovalikossa on useita kansioita, valitse haluamasi kansio ▲ v-painikkeilla ja avaa kansio painamalla **OK**-painiketta.
- **G** Valitse nimike painikkeilla ▲▼ ja aloita toisto painamalla **OK**-painiketta.

 $\rightarrow$  Toisto alkaa valitun raidan tai tiedoston kohdalta ja toistoa jatketaan kansion loppuun asti.

Toiston aikana voit tehdä seuraavia toimia:

- z Voit vaihtaa kansion raitaa tai tiedostoa painamalla painikkeita ./ >.
- Paina painiketta  $\blacktriangleleft$  /  $\blacktriangleright$  I. kun haluat pikakelata musiikkikappaleita eteen- tai taaksepäin.
- Kun haluat vaihtaa levyn kansiota, palaa ensin päävalikkoon painamalla painiketta A. Valitse sitten kansio päävalikosta painamalla painiketta ▲▼ ja vahvista valinta painamalla **OK**-painiketta.
- Tuo erilaiset toistotilat näkyviin painamalla **REPEAT**-painiketta toistuvasti.
- $\Box$  Voit lopettaa toiston painamalla painiketta .

#### *Hyödyllinen vinkki:*

*– Kun laitteeseen asetetaan MP3/JPEG-levy, voit ohittaa kansiovalikon asettamalla Etusijaasetukset-sivulla MP3/JPEG NAV asetukseksi { Without Menu } (Ei valikkoa).*

*VINKKI:* Levyn tyyppi ja ominaisuudet tai levyn luonnissa käytetyn tallennus- ja luontiohjelmiston tila voi aiheuttaa sen, ettei joidenkin levyjen toisto onnistu tällä tallentimella.

#### **JPEG-kuvatiedoston toistaminen (diaesitys)**

#### **Ennen aloittamista...**

Kytke televisioon virta ja siirry videotulokanavalle. Katso kohta Oikean katselukanavan valitseminen.

Aseta kuvalevy laitteeseen (Kodak Picture CD, JPEG).

 $\rightarrow$  Jos kyseessä on Kodak-levy, diaesitys alkaa automaattisesti.

 $\rightarrow$  Jos kyseessä on JPEG-levy, televisioruutuun ilmestyy kuvavalikko. Aloita diaesitys painamalla **PLAY**  $\blacktriangleright$  (tai  $\blacktriangleright$ II).

#### **Esikatselutoiminto**

#### **A** Paina **-**painiketta toiston aikana.

 $\rightarrow$  Televisioruudussa näkyy 12 pikkukuvaa.

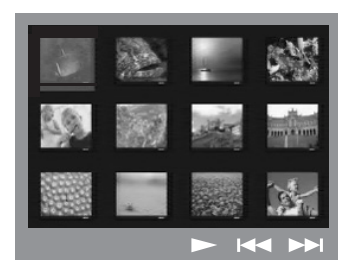

- **2** Voit näyttää edellisellä tai seuraavalla sivulla olevat kuvat painamalla painikkeita  $\blacktriangleleft$ / $\blacktriangleright$ .
- <sup>6</sup> Korosta haluamasi kuva painikkeilla <**>▲** ja aloita toisto valitsemalla **OK**.
- **4** Voit palata kuvalevyn valikkoon painamalla **DISC MENU**-painiketta.

#### **Kuvan zoomaaminen**

- A Voit valita zoomausasetuksen levyä toistettaessa painamalla **ZOOM**-painiketta toistuvasti.
- **2** Voit panoroida zoomattua kuvaa painikkeilla **SPAN**

*Hyödyllinen vinkki: – Ominaisuus ei ole käytössä DivX-levyn yhteydessä.*

#### **Kuvan kiertäminen ja kääntäminen**

- Voit kiertää ja kääntää televisioruudun kuvaa toiston aikana painikkeilla  $\blacktriangle \blacktriangleright \blacktriangle \blacktriangledown$ .
	- ▲: kuvan kääntäminen pystysuunnassa
	- T : kuvan kääntäminen vaakasuunnassa
	- W : kuvan kiertäminen vastapäivään
	- $\blacktriangleright$ : kuvan kiertäminen myötäpäivään

#### **Tuettu tiedostomuoto:**

– Tiedostotunnisteen on oltava \*.JPG eikä \*.JPEG.

– Laitteella voi toistaa ainoastaan DCFstandardin mukaisia stillkuvia tai esimerkiksi TIFF-muotoisia JPEG-kuvia. Laitteella ei voi toistaa liikkuvia kuvia, kuten Motion JPEG kuvia, muita kuin JPEG-muotoisia kuvia tai kuvia, joihin on liitetty ääntä.

– Jos levyllä on paljon kappaleita tai kuvia, koko DVD-levyn sisällön näyttäminen saattaa kestää kauan.

– Progressive JPEG -tiedostojen näyttäminen kestää kauemmin kuin Baseline JPEG tiedostojen.

*VINKKI:* Levyn tyyppi ja ominaisuudet tai levyn luonnissa käytetyn tallennus- ja luontiohjelmiston tila voi aiheuttaa sen, ettei joidenkin levyjen toisto onnistu tällä tallentimella.

#### **MP3-musiikin ja JPEG-kuvien toistaminen samanaikaisesti**

Voit luoda musiikkikuvaesityksen, jos levyllä on sekä MP3-musiikkia että JPEG-kuvatiedostoja.

- A Aseta musiikkia ja kuvia sisältävä MP3-levy laitteeseen.
- **2** Valitse valikosta haluamasi MP3-raita ja aloita toisto painamalla painiketta **PLAY**  $\blacktriangleright$  (tai  $\blacktriangleright$ II).
- C MP3-musiikin toiston aikana voit valita levyn valikosta kuvakansion painikkeilla  $\blacktriangle$   $\blacktriangleright$   $\blacktriangle$   $\blacktriangledown$ . Paina sitten **PLAY** >-painiketta (tai >IIpainiketta).  $\rightarrow$  Kansion kuvatiedostot näytetään järjestyksessä.
- **2** Voit lopettaa samanaikaisen toiston painamalla ensin **DISC MENU**-painiketta ja sitten  $\blacksquare$ painiketta.

*Hyödyllisiä vinkkejä:* 

*– On normaalia, että MP3-levyä kuunneltaessa kuuluu toisinaan häiriöitä.* 

*– On normaalia, että Internetistä ladatuissa MP3 levyissä esiintyy ajoittain pikselöintiä heikon digitaalisen laadun vuoksi.* 

*– Moni-istuntolevyistä voi toistaa vain ensimmäisen istunnon.* 

#### **DivX-levyn toistaminen**

Tämä DVD-laite tukee tietokoneelta CD-R/ RW- ja DVD±R/±RW-levylle kopioitujen DivX-elokuvien toistamista (Katso General Setup Page (Yleisasetukset) - { DivX(R) VOD code }).

- **Aseta DivX-levy laitteeseen.**
- **2** Jos DivX-elokuvassa on ulkoinen tekstitys, tekstitysvalikko avautuu TV-ruutuun.
- **Tässä tapauksessa voi tekstityksen ottaa** käyttöön tai poistaa käytöstä painamalla kaukoohjaimen **SUBTITLE**-painiketta.
- **B** Aloita toisto painamalla **PLAY** >-painiketta (tai u-painiketta).

Toiston aikana voit tehdä seuraavia toimia:

- Jos DivX-levyllä on monikielistä tekstitystä, voit vaihtaa tekstityskielen painamalla kaukoohjaimen **SUBTITLE**-painiketta toiston aikana.
- Voit tehdä pikahaun eteen- tai taaksepäin painamalla kauko-ohjaimen <a>- ja ></a>painikkeita.
- Paina **DISPLAY-painiketta toistuvasti, kunnes** aikahakuvalikko tulee esiin. Anna haluamasi toiston aloitusaika painikkeilla ja vahvista valintasi painamalla **OK**-painiketta.  $\rightarrow$  Toisto alkaa antamasi aikana.

*Hyödyllisiä vinkkejä:* 

*– .srt-, .smi-, .sub, .ssa- tai .ass-päätteisiä tekstitystiedostoja tuetaan, mutta ne eivät näy tiedostovalikossa.* 

*– Tekstitystiedoston nimen on oltava sama kuin elokuvatiedoston nimi.* 

*– Kerrallaan näytettävän tekstityksen enimmäispituus on 45 merkkiä.* 

*VINKKI:* Levyn tyyppi ja ominaisuudet tai levyn luonnissa käytetyn tallennus- ja luontiohjelmiston tila voi aiheuttaa sen, ettei joidenkin levyjen toisto onnistu tällä tallentimella.

### **USB-toiminnot**

#### **Toistaminen USB Flash -aseman tai USB-muistikortinlukijan avulla**

Tämä DVD-järjestelmä pystyy käyttämään ja näyttämään JPEG-, MP3- tai Windows Media™-tiedostoja USB Flash -asemasta tai USB-muistikortinlukijasta. Tietoja ei voi muokata eikä näille levyille voi tallentaa.

**Aseta USB Flash-asema tai USB**muistikortinlukija etupaneelissa olevaan USBporttiin.

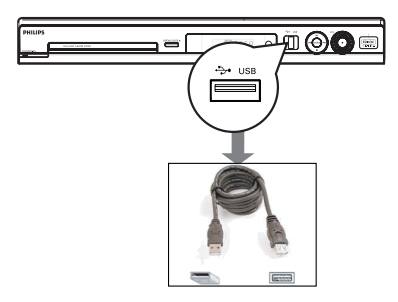

<sup>2</sup> Televisiossa näkyy viesti viiden (5) sekunnin ajan laitteen havaitsemisen jälkeen.

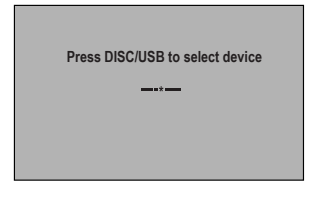

C Siirry asemassa oleviin tietoihin painamalla kauko-ohjaimen **DISC/USB**-painiketta.  $\rightarrow$  Laitteen numero saattaa näkyä eri tavoin

eri kortinlukijoissa.

 $\rightarrow$  Yhdellä kortinlukijalla voi lukea vain yhtä liitettyä laitetta.

 $\bullet$  Toiston aikana käytettävissäsi ovat seuraavat toiminnot: **DISC/USB** palaa levytilaan.

**4** Ennen kuin poistat USB-laitteen, pysäytä toisto painikkeella tai siirry levytilaan painikkeella **DISC/USB**.

*Hyödyllinen vinkki:*

*– Jos USB-laite ei sovi USB-porttiin, tarvitaan USBjatkokaapeli.*

#### **USB-laitteen yhteensopivuus**

– USB-porttiin ei voi liittää muita USB-laitteita kuin USB Flash -aseman tai USBmuistikortinlukijan.

- Tähän DVD-tallentimeen ei voi tallentaa tai kopioida tietoja USB-portista.
- Kopiosuojattua sisältöä ei voi toistaa.

### **DVD-järjestelmävalikon asetukset**

#### **DVD-asetusvalikon käyttäminen**

Tämän DVD-laitteen asetukset tehdään television kautta, jolloin voit mukauttaa DVDlaitetta tarpeidesi mukaan.

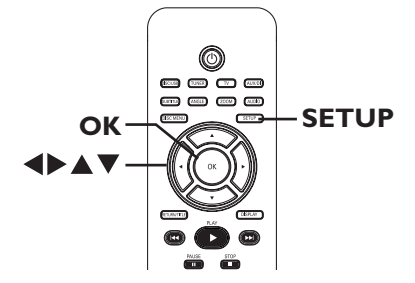

- A Paina DISC-tilassa **SETUP**-painiketta.  $\rightarrow$  |ärjestelmän asetusvalikko tulee näkyviin.
- **2** Valitse jokin asetusvalikon sivu painikkeilla  $\blacklozenge$  ja valitse sitten OK.

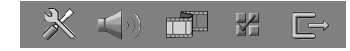

- **Jos et voi käyttää { Preference Page }** (Asetussivu) -sivua, poistu valikosta valitsemalla **SETUP**. Paina **STOP** (Seis) **-**painiketta kaksi kertaa ja paina sitten **SETUP**-painiketta uudelleen.
- **G** Valitse asetus painikkeilla ▲▼ ja siirry käsittelemään asetusta painikkeella  $\blacktriangleright$ .
- D Valitse muutettava asetus, vahvista valinta **OK**painikkeella ja siirry takaisin edelliseen kohtaan.  $\rightarrow$  Ohjeet ja asetusten selitykset ovat seuraavilla sivuilla.

 $\rightarrow$  Jos valikkoasetus näkyy harmaana, asetus ei ole käytettävissä tai sitä ei voi muuttaa nykyisessä vaiheessa.

E Poistu valikosta valitsemalla **SETUP**.

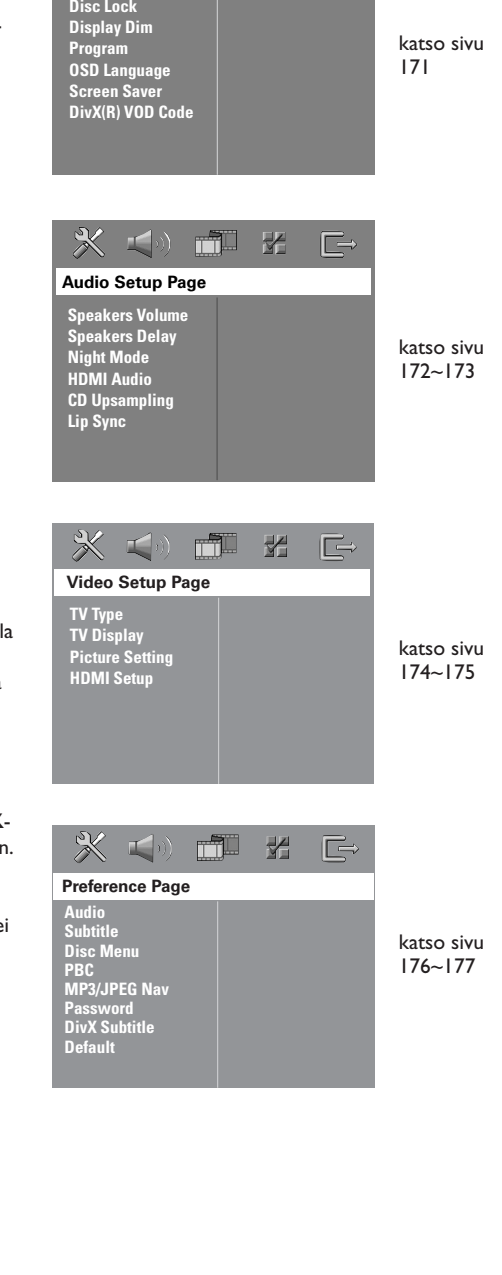

**General Setup Page**

 $\blacksquare$ 

m

,

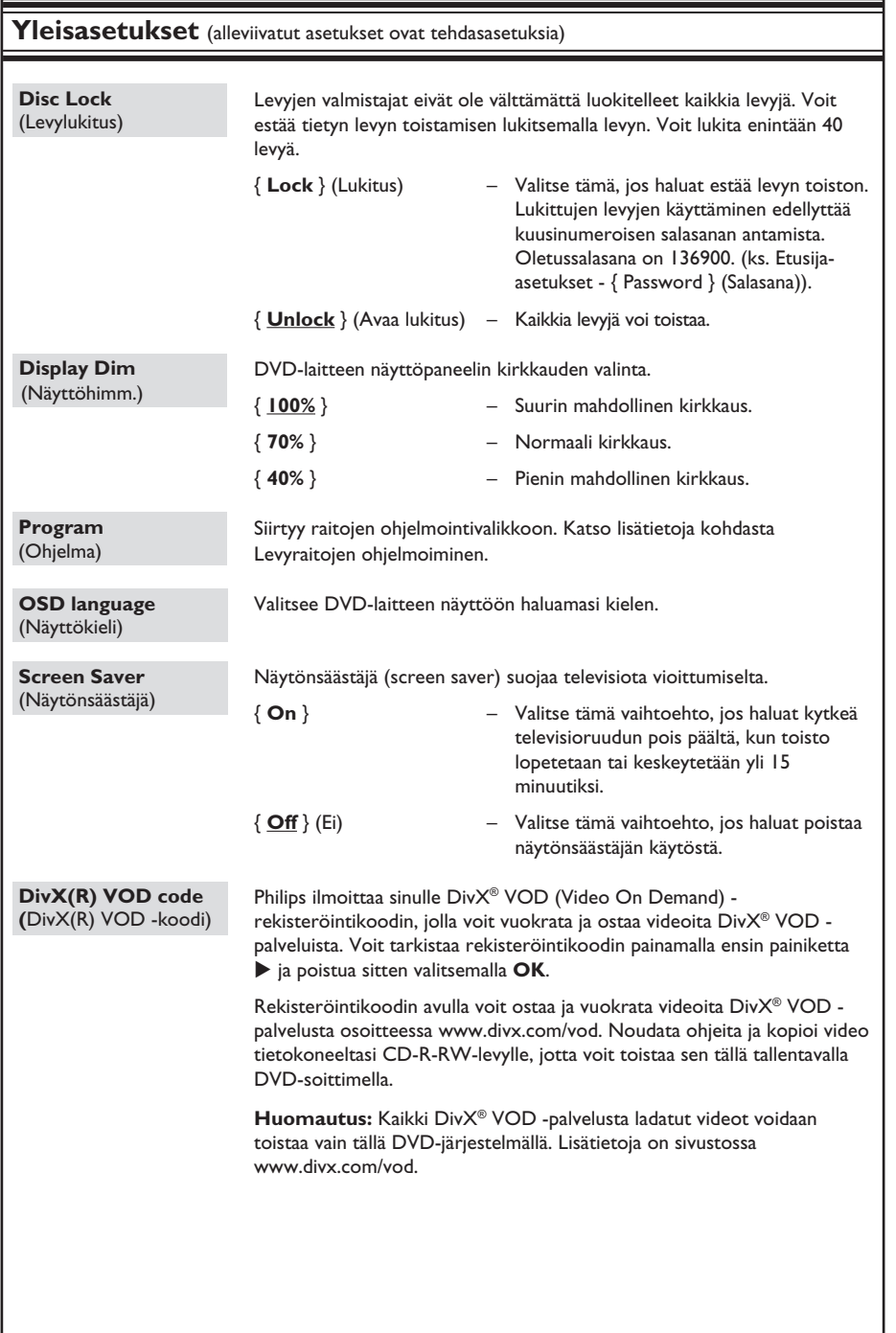

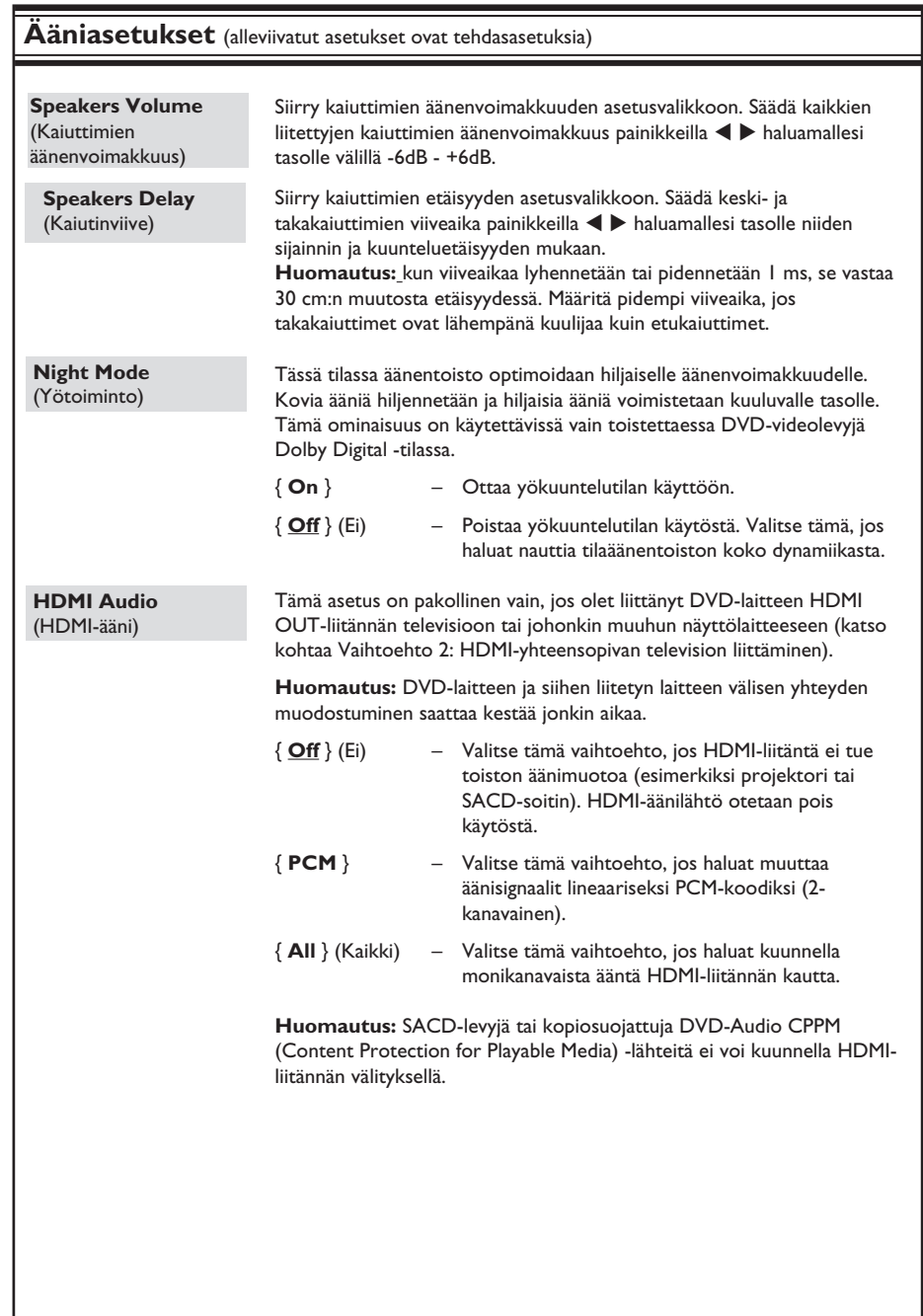

**Suomi**

172

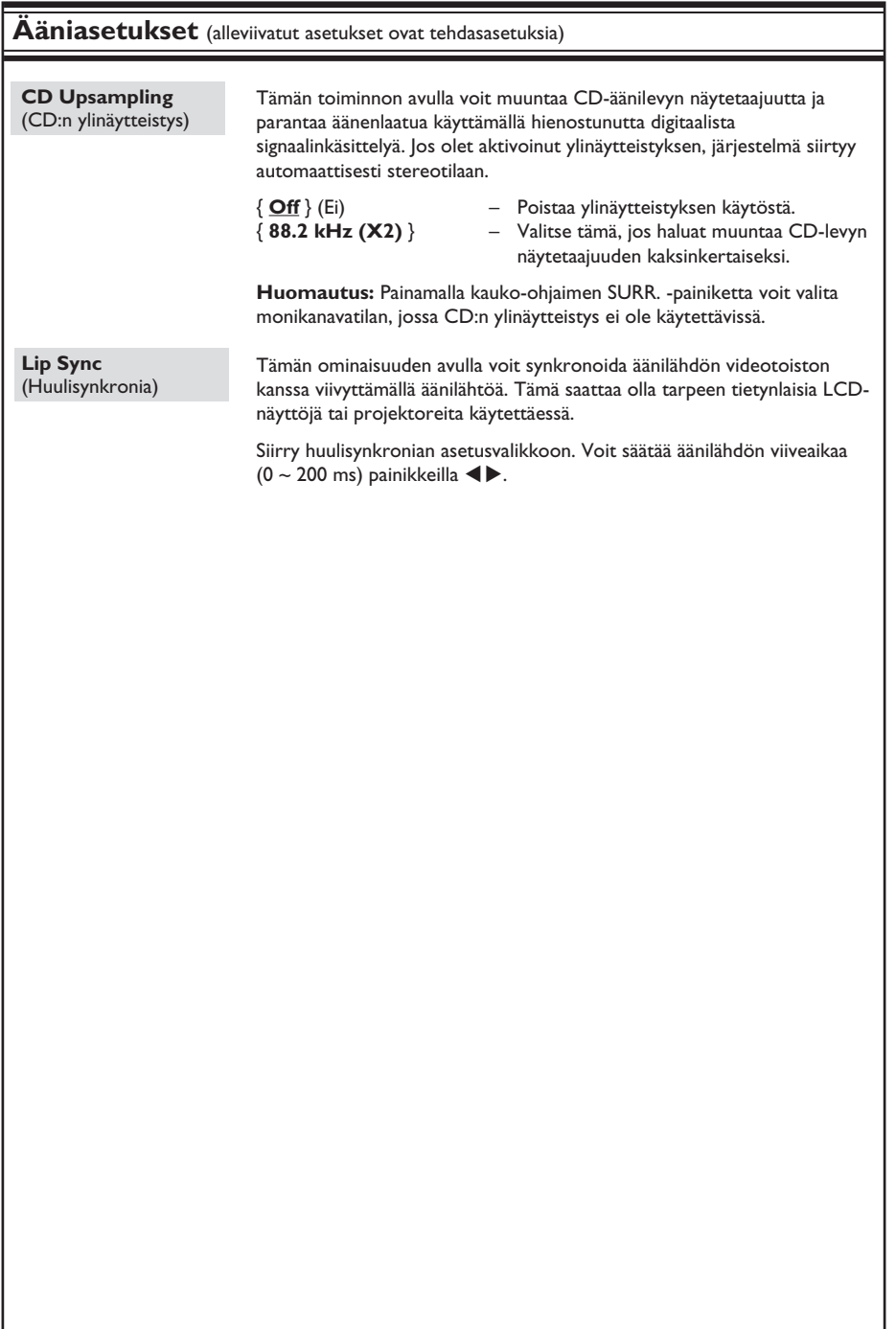

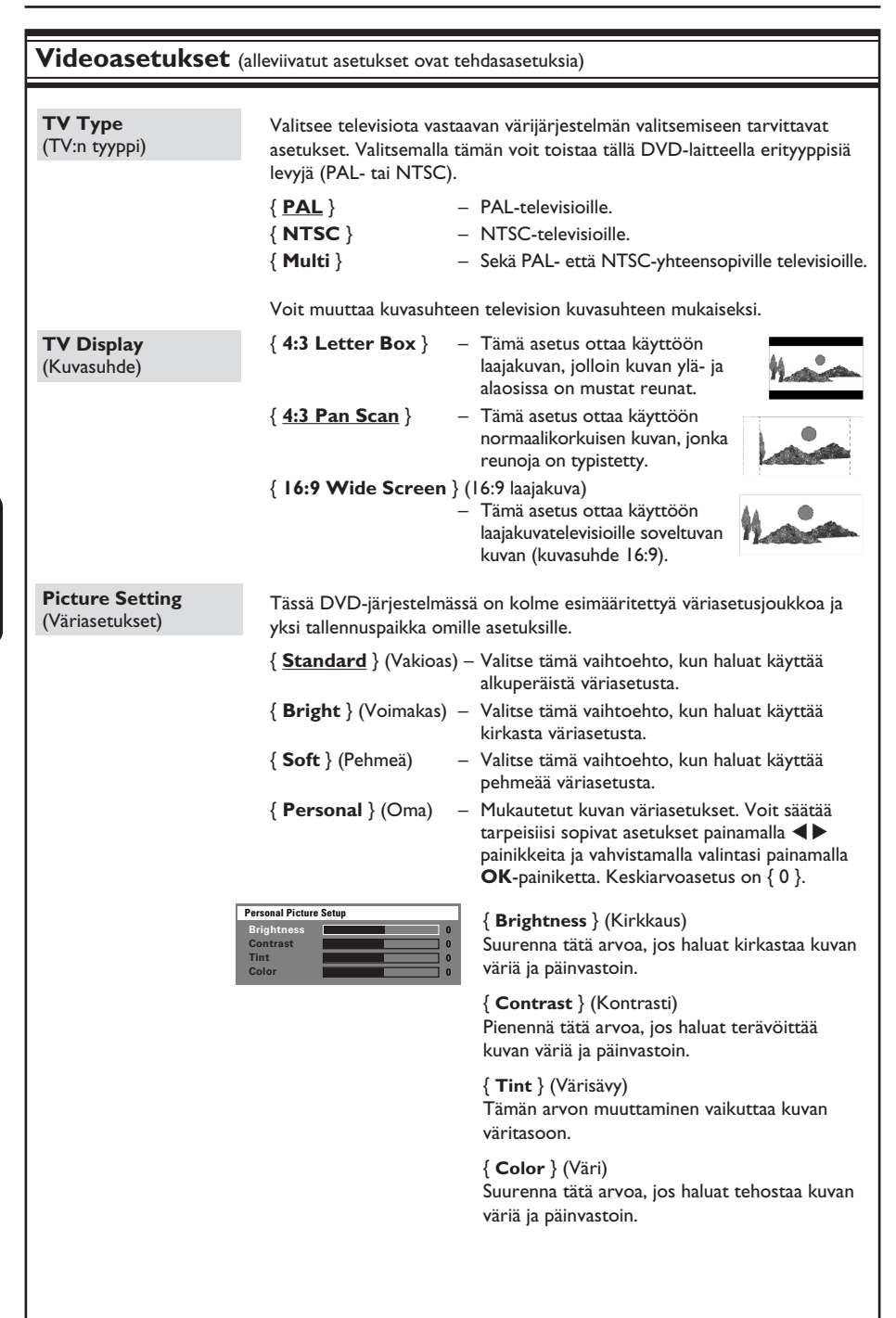

174

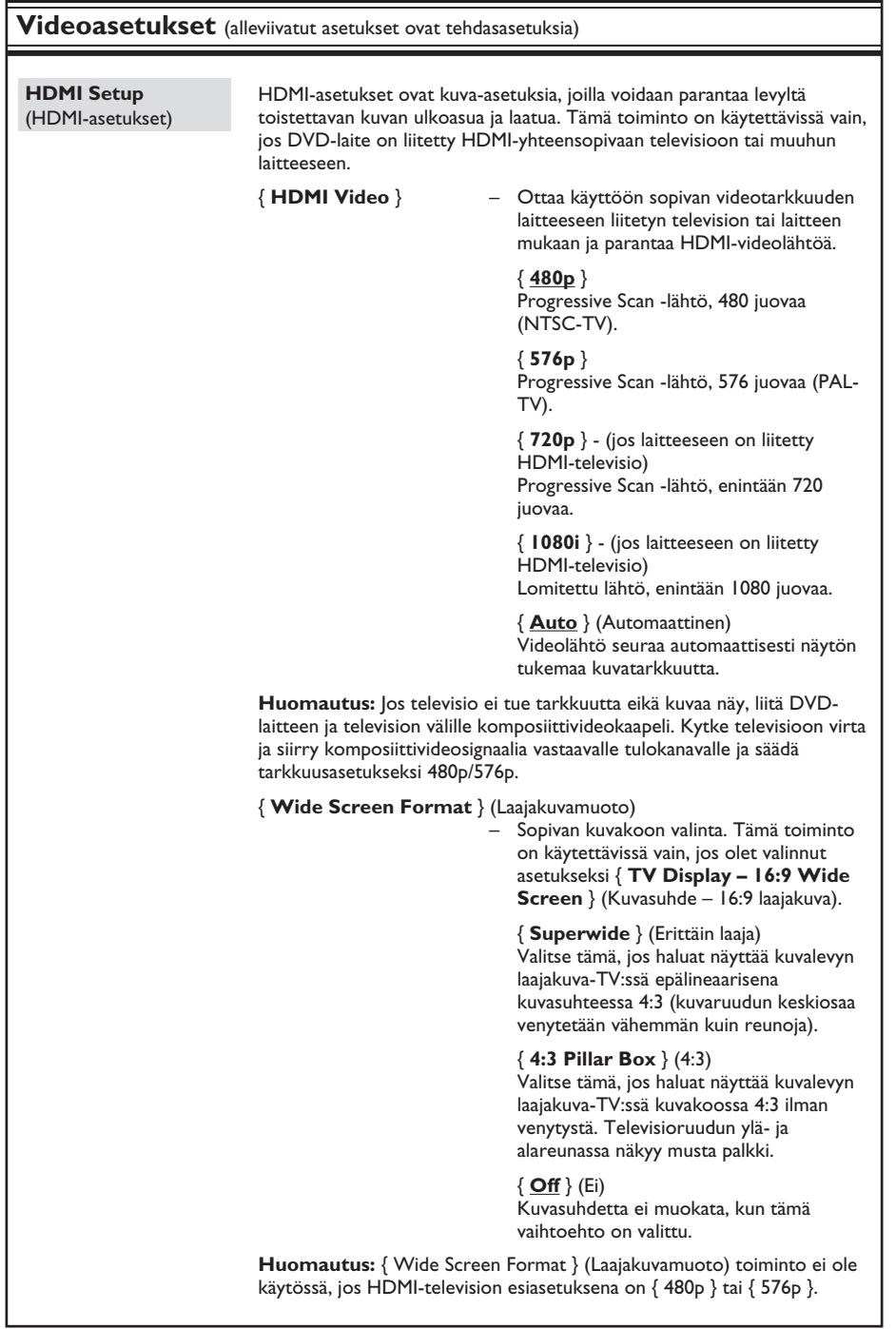

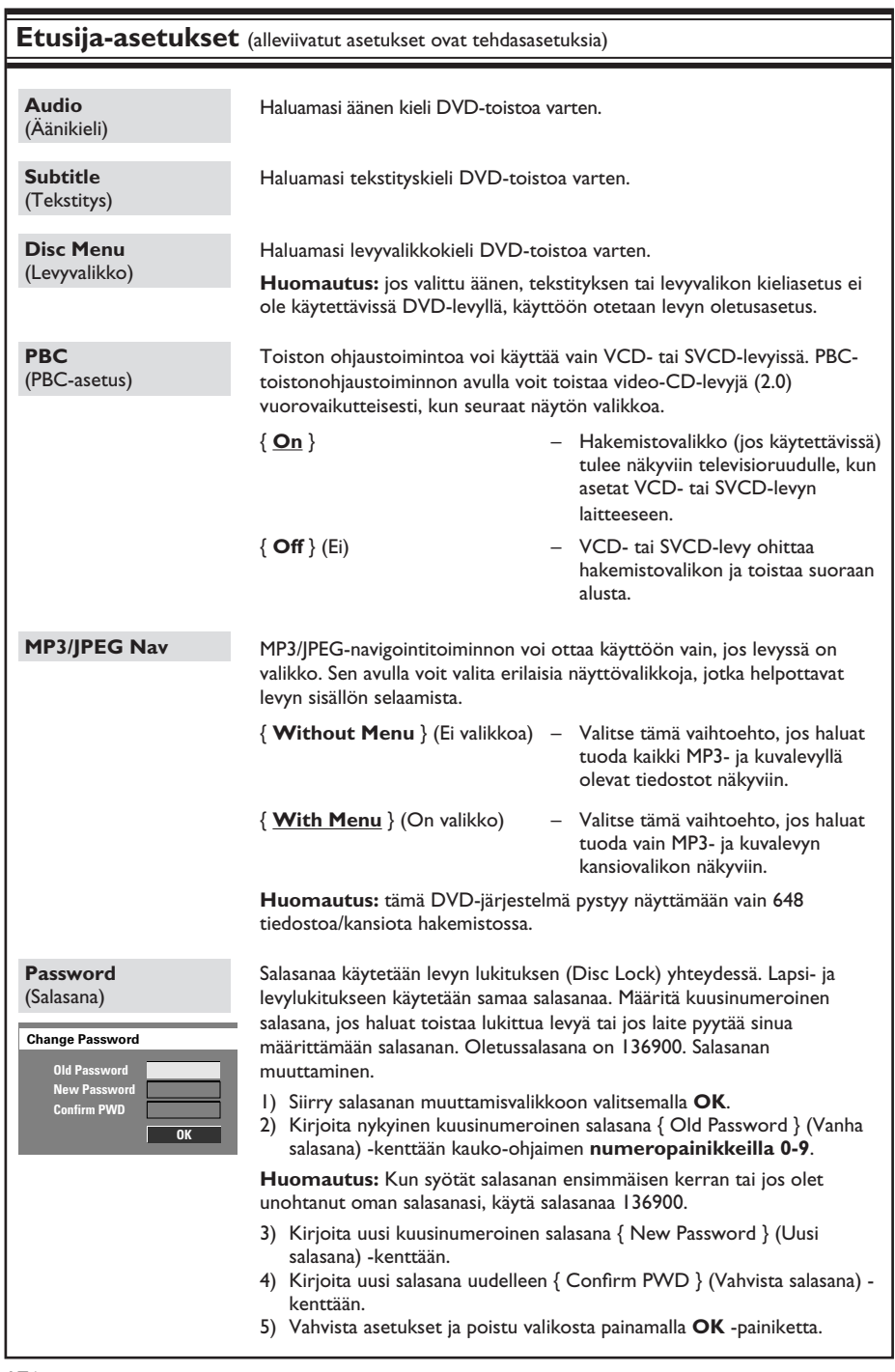

176

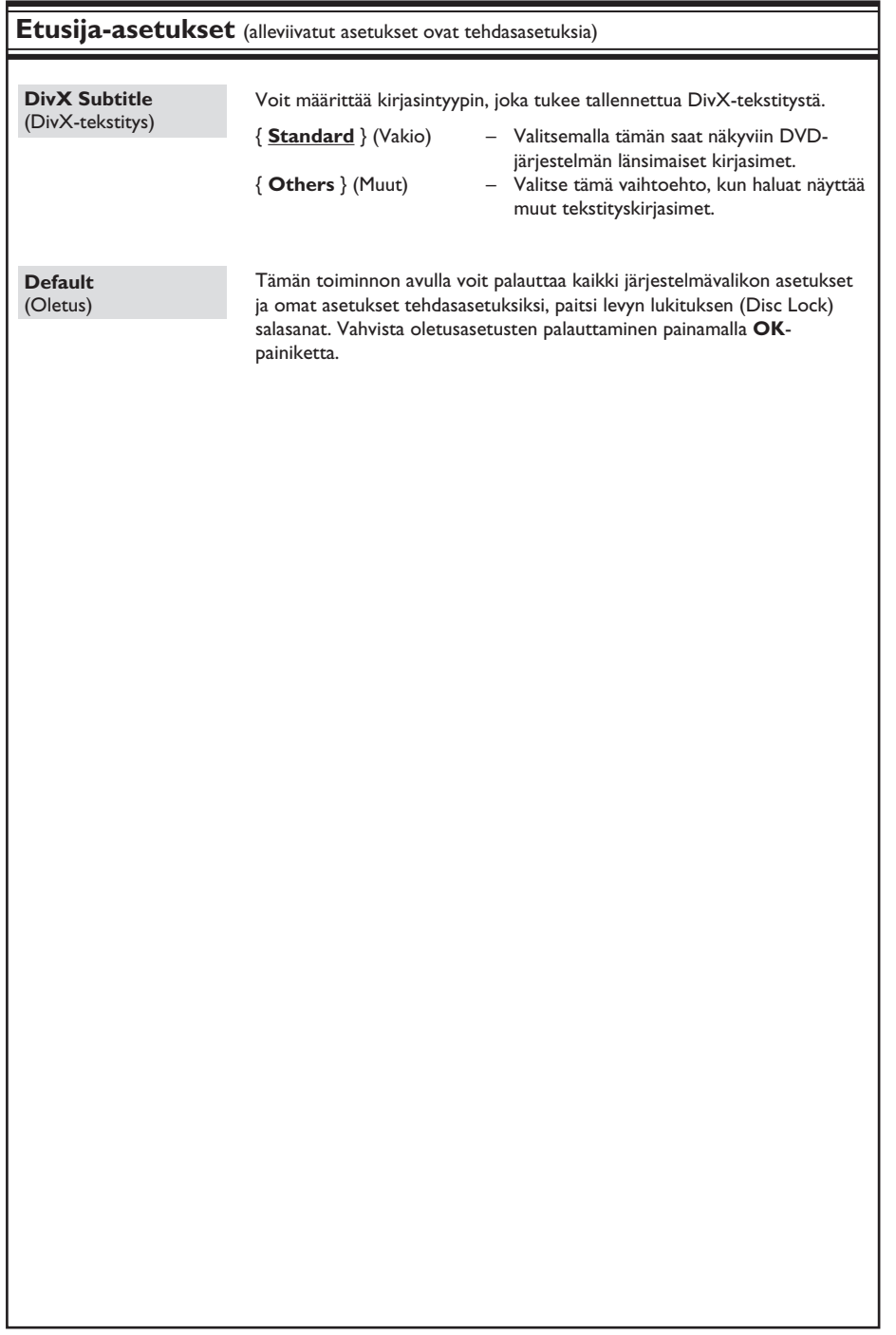

### **Virittimen käyttö**

#### **TÄRKEÄÄ!**

**Varmista, että FM- ja MW-antennit on liitetty.**

#### **Radiokanavien virittäminen**

- **A** Paina toistuvasti **SOURCE**-painiketta, kunnes näytössä näkyy teksti FM. (Voit myös painaa kauko-ohjaimen **TUNER**-painiketta).
- **2** Paina lyhyesti kauko-ohjaimen painikkeita  $4/$   $\blacktriangleright$ .

→ Näytössä näkyy teksti "SEARCH (Etsi) > tai <", kunnes radioasemalle löytyy tarpeeksi vahva signaali.

- **C** Toista vaihetta 2, kunnes löydät haluamasi radioaseman.
- D Voit hienosäätää heikosti kuuluvaa kanavaa painamalla painikkeita ▲ / ▼ lyhyesti ja toistuvasti, kunnes kanava kuuluu tarpeeksi hyvin.

#### *Hyödyllinen vinkki:*

*– Jos FM-radioasema lähettää RDS (Radio Data System) -dataa, aseman RDS-nimi on näkyvissä, ja se tallennetaan laitteeseen.* 

#### **Pikavalinta-asemien asettaminen**

Laitteen muistiin voi tallentaa enintään 40 FMja 20 MW -pikavalinta-asemaa. Radioasemat voi ohjelmoida kolmella eri tavalla:

- automaattinen asennus (vain ensimmäisen asennuksen yhteydessä)
- automaattinen ohjelmointitoiminto
- manuaalinen ohjelmointi

*Hyödyllisiä vinkkejä:*

*– Laite sulkee ohjelmointitilan, jos mitään painiketta ei paineta 20 sekuntiin.*

*– Jos virittimen asennuksen yhteydessä ei löydy stereosignaalia tai radioasemia löytyy alle viisi (5), näyttöön tulee teksti PLEASE CHECK ANTENNA (Tarkista antenni).*

#### **Automaattinen asennus**

Tämä toiminto on käytettävissä vain ensimmäisen asennuksen yhteydessä. Saat ilmoituksen radiokanavien asennuksesta, kun siirryt viritintilaan. Kaikki käytettävissä olevat radiokanavat tallennetaan automaattisesti yhdellä painikkeen painalluksella.

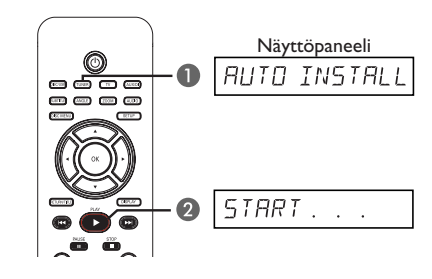

- **A** Paina **TUNER**-painiketta.  $\rightarrow$  Näyttöön tulee AUTO INSTALL PRESS PLAY (Automaattinen asennus, paina PLAYpainiketta).
- **2** Paina painiketta **PLAY** A, kunnes näytössä näkyy teksti "START .... " (Aloita).  $\rightarrow$  Järjestelmä alkaa etsiä signaalia ensin FMtaajuudelta ja sitten MW-taajuudelta.  $\rightarrow$  Laite tallentaa automaattisesti kaikki radioasemat, joiden signaali on riittävän voimakas kuuntelemista varten.

 $\rightarrow$  Kun tallennus on valmis, viimeiseksi viritetyn radioaseman toisto alkaa.

#### **Automaattinen ohjelmointitoiminto**

Käytä automaattista ohjelmointia, kun haluat tallentaa esiviritettyjä radioasemia tai ohjelmoida uusia.

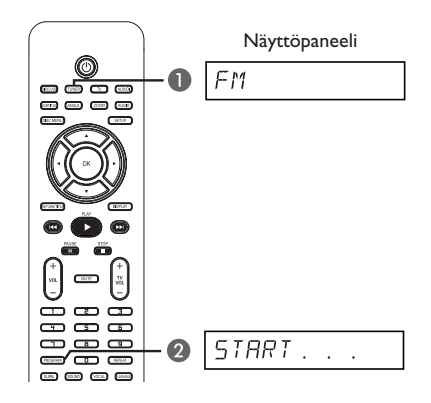

- A Valitse FM- tai MW-taajuus painamalla **TUNER**-painiketta.
- **2** Paina **PROGRAM**-painiketta, kunnes näytössä näkyy teksti START ... (Aloita).  $\rightarrow$  Kaikki aiemmin tallennetut radioasemat korvataan.

### **Virittimen käyttö (jatkuu)**

#### **Manuaalinen ohjelmointi**

Ohjelmoi asemat manuaalisesti, kun haluat tallentaa suosikkiradioasemiasi.

- A Viritä radio haluamallesi asemalle (katso kohta Radioasemien virittäminen).
- **2** Paina **PROGRAM**-painiketta.
- C Paina painiketta  $\blacktriangleleft$  /  $\blacktriangleright$ . kun haluat valita pikavalinnan numeron, jolle haluat tallentaa nykyisen radioaseman.
- D Tallenna painamalla uudelleen **PROGRAM**painiketta.

#### **Pikavalinta-aseman valitseminen**

- A Valitse FM- tai MW-taajuus painamalla **TUNER**-painiketta.
- $\bullet$  Valitse pikavalinta-asema painikkeilla  $\blacktriangleleft$ /  $\blacktriangleright$  (tai kauko-ohjaimen numeropainikkeilla).  $\rightarrow$  Näyttöpaneeliin tulee aaltoalue, pikavalintanumero ja radiotaajuus.

#### **Esivalintanumeron aseman poistaminen**

- A Paina viritintilassa kauko-ohjaimen painikkeita  $|\blacktriangleleft|$  >>I, kun haluat valita radiosta jonkin pikavalinta-aseman.
- **2** Paina -painiketta, kunnes näyttöön tulee teksti FM/MW X DELETED.
	- $\rightarrow$  X vastaa esivalintanumeroa.
	- $\rightarrow$  Radioaseman lähetys jatkuu, mutta se on poistettu pikavalinnoista.
	- $\rightarrow$  Muut pikavalinta-asemat eivät muutu.

### **Äänen ja äänenvoimakkuuden valitseminen**

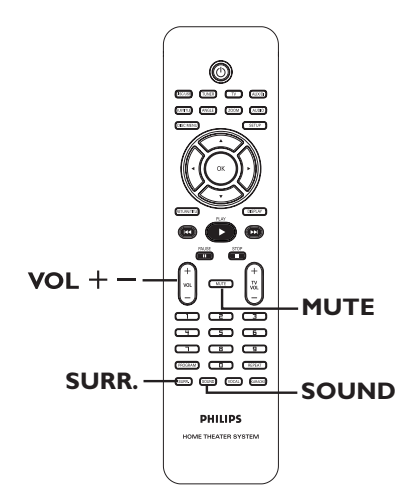

# **Suomi**

#### **Surround-äänen valitseminen**

Valitse DOLBY+PL II (monikanavaääni) tai STEREO painamalla **SURR**.-painiketta.  $\rightarrow$  Käytettävissä olevat surround-äänitilat määräytyvät levyn ääniasetusten mukaan.  $\rightarrow$  Keski- ja takakaiuttimessa voi käyttää vain monikanavaista Surroundtilaa.

 $\rightarrow$  Monikanavaisia lähtötiloja ovat Dolby Digital, DTS (Digital Theater Systems) Surround ja Dolby Pro Logic II.

 $\rightarrow$  Stereolähetykset tai -tallennukset tuottavat joitakin surround-kanavatehosteita, kun ne toistetaan surround-tilassa.

#### *Hyödyllinen vinkki:*

*– Surround-äänitilaa ei voi valita, jos järjestelmän asennusvalikko on käytössä.* 

#### **Digitaalisten äänitehosteiden valitseminen**

Valitse levyn sisältöä vastaava tai toistettavan musiikin tyyliin sopiva valmis digitaalinen äänitehoste.

Valitse jokin äänitehosteista painamalla **SOUND**-painiketta.

Kun toistat elokuvalevyjä tai olet televisiotilassa, voit valita jonkin seuraavista: CONCERT (konsertti), DRAMA (draama), ACTION (toiminta) tai SCI-FI.

Kun toistat musiikkilevyjä tai kun olet TUNERtai AUX/DI-tilassa, voi valita jonkin seuraavista: CLASSIC, JAZZ, ROCK tai DIGITAL.

*Hyödyllinen vinkki:* 

*– Jos haluat luonnollisen äänen, valitse CONCERT tai CLASSIC.* 

#### **Äänenvoimakkuuden säätö**

Voit lisätä tai vähentää äänenvoimakkuutta kauko-ohjaimen painikkeilla **VOL** +/-.  $\rightarrow$  VOL MIN tarkoittaa pienintä mahdollista äänenvoimakkuutta ja VOL MAX suurinta.

#### **Äänen poistaminen käytöstä tilapäisesti**

Paina kauko-ohjaimen **MUTE**-painiketta.  $\rightarrow$  Toisto jatkuu äänettömänä ja näytössä näkyy sana MUTE (Mykistys).

 $\rightarrow$  Saat äänen kuuluviin, kun painat uudelleen **MUTE**-painiketta tai lisäät äänenvoimakkuutta.

#### **Philips-television ohjaaminen tallentimen kauko-ohjaimella**

Tämän DVD-laitteen kauko-ohjaimella voit käyttää Philips-televisiosi perustoimintoja.

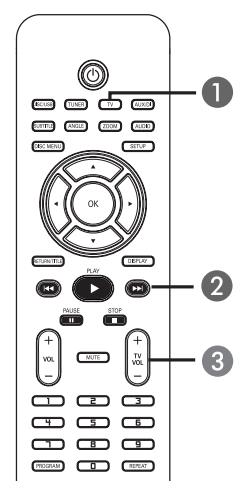

- A Paina toistuvasti **SOURCE**-painiketta, kunnes näytössä näkyy teksti TV. (Voit myös painaa kauko-ohjaimen **TV**-painiketta).
- $\bullet$  Valitse televisiokanava painikkeilla  $\blacktriangleleft$  /  $\blacktriangleright$   $\blacktriangleright$ tai **numeropainikkeilla (0-9)**.
- C Säädä sitten television äänenvoimakkuutta painamalla painikkeita **TV VOL** +/-.

#### **Ohjelmistopäivitykset**

Philips julkaisee säännöllisesti ohjelmistopäivityksiä käyttäjäkokemuksen parantamiseksi.

#### **Ennen aloittamista...**

Tarkista DVD-laitteesi ohjelmiston versio seuraavasti: 1) Avaa levykelkka painamalla painiketta **OPEN CLOSE A** 

2) Paina kauko-ohjaimen **DISPLAY**-painiketta.

- **A Siirry Philipsin Web-sivustoon osoitteeseen** www.philips.com/support ja tarkista, onko uusi ohjelmistopäivitys saatavilla. Lataa ohjelmisto CD-R-levylle.
- **2** Avaa levykelkka painamalla painiketta **OPEN CLOSE ≜.**
- C Aseta CD-R-levy asemaan ja paina sitten uudelleen painiketta **OPEN CLOSE**  $\triangle$ .  $\rightarrow$  Ohjelmisto asennetaan tallentimeen automaattisesti.

#### **TÄRKEÄÄ!**

Virransyöttö ei saa keskeytyä päivityksen aikana!

### **Vianmääritys**

#### **VAROITUS**

Älä missään tapauksessa yritä korjata laitetta itse, sillä se mitätöi takuun. Älä avaa laitetta, sillä se voi aiheuttaa sähköiskun.

Tutustu vikatilanteessa seuraaviin neuvoihin, ennen kuin viet laitteen korjattavaksi. Jos näistä vinkeistä ei ole apua, ota yhteys Philipsin tukipalveluun tai jälleenmyyjään.

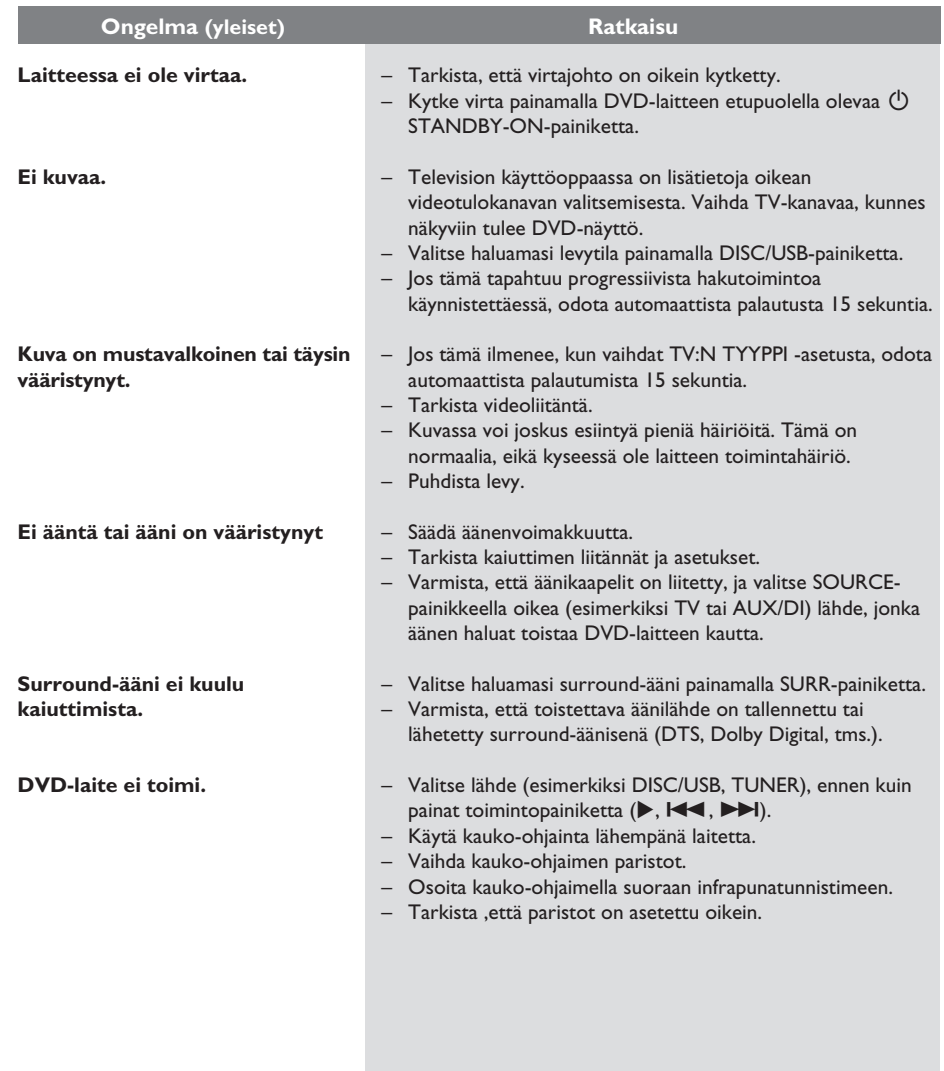

# **Vianmääritys (jatkuu)**

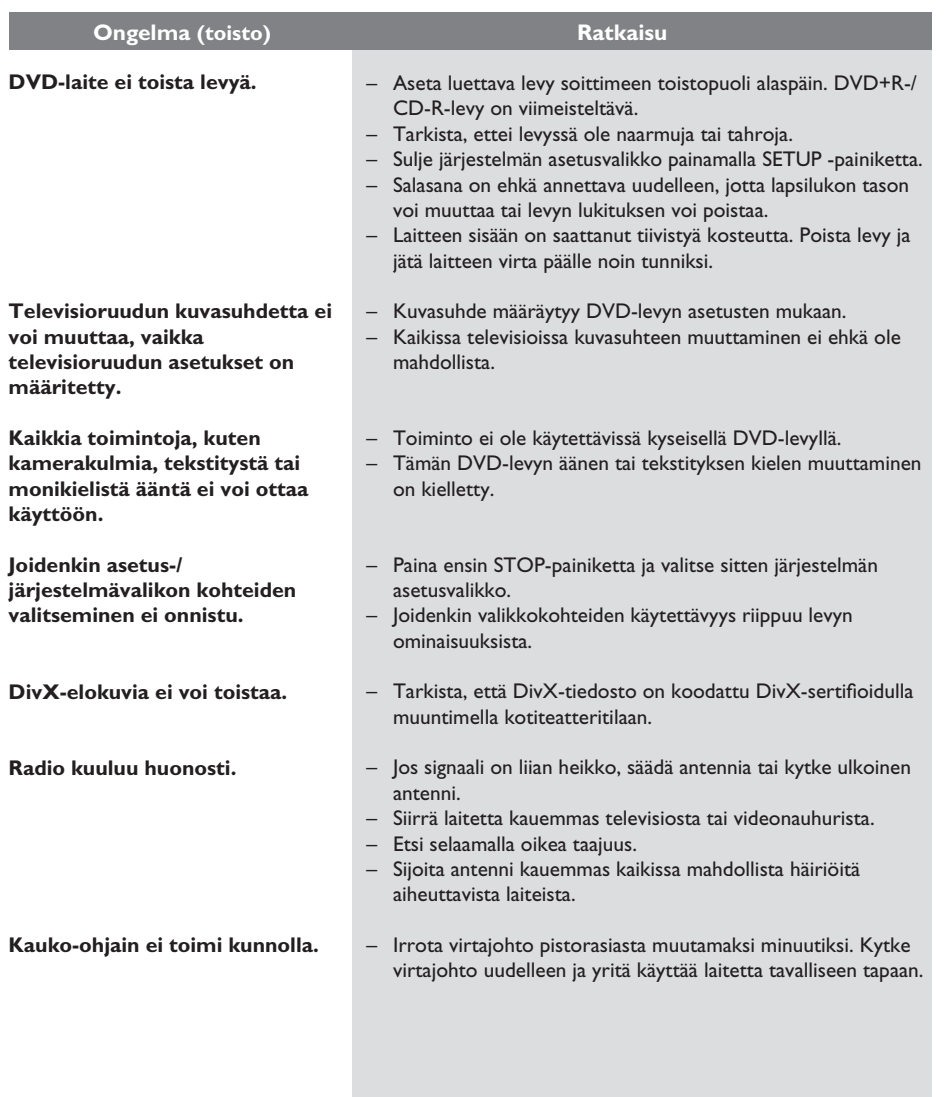

# **Vianmääritys (jatkuu)**

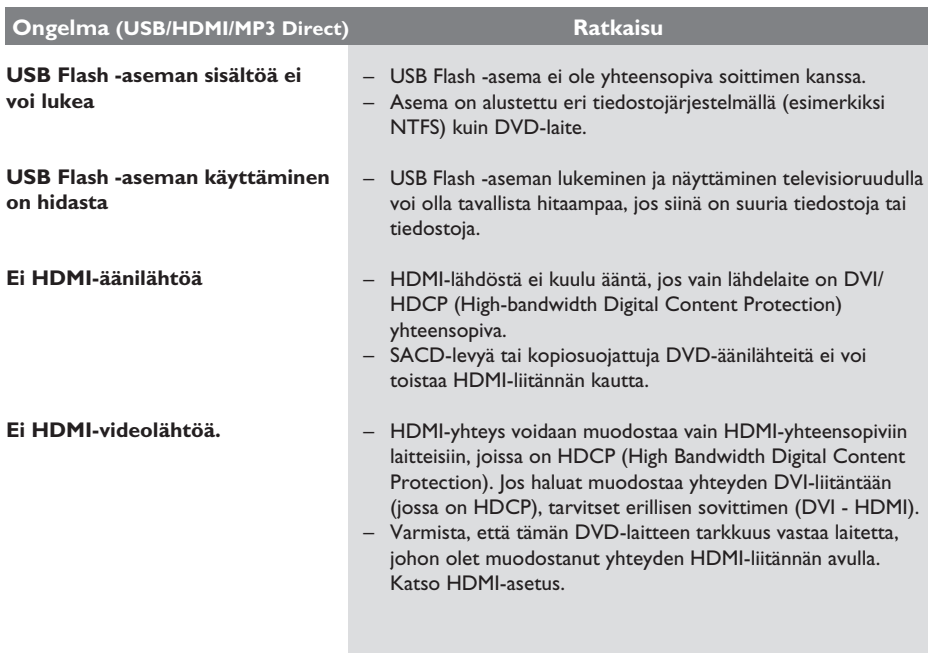

 $\overline{\phantom{a}}$ 

#### **Miksi USB-laitteen sisällön näyttäminen vie niin kauan?**

- Se voi johtua tiedostojen suuresta määrästä (yli 500 tiedostoa tai kansiota) tai tiedostojen koosta (yli 1 Mt).
- Järjestelmä voi yrittää lukea tai näyttää mahdollisesti muita laitteessa olevia tiedostoja, joita ei tueta.

#### **Mitä tapahtuu, jos järjestelmään liitetään USB-laitteita, joita ei tueta (esimerkiksi USB-hiiri tai -näppäimistö)?**

Laite voi aiheuttaa järjestelmän muuttumisen epävakaaksi. Poista laite, jota ei tueta, ja irrota virtajohto. Odota muutama minuutti, ennen kuin kytket virtajohdon ja järjestelmän virran takaisin.

#### **Mitä tapahtuu, jos liitän järjestelmään USBkiintolevyn?**

– Kiintolevyasemaa ei tueta, sillä suuri tallennuskapasiteetti vaikeuttaa merkittävästi selausta. Siirrä musiikki (mp3)- ja kuva (jpg) tiedostot Flash-asemalle.

#### **miksi järjestelmä ei tunnista kannettavaa USB-soitintani?**

– Kannettavan soittimen sisällön (esimerkiksi soittoluetteloiden) käyttämiseen tarvitaan ehkä soittimen mukana toimitettu oma ohjelmisto.

#### **Minkä tyyppisiä tiedostoja järjestelmä tukee?**

– Järjestelmä tukee vain FAT16- ja FAT32 järjestelmiä, ei NTFS-järjestelmää.

#### **Miksi tiedostonimi näyttää erilaiselta kuin tietokoneella (esimerkiksi Good Bye. jpg on muuttunut muotoon Good\_B~1.jpg)?**

- Laitteen järjestelmä (FAT16) rajoittaa tiedostonimen pituuden korkeintaan kahdeksaan merkkiin.
- Tietokone voi näyttää koko tiedostonimen, koska käyttöjärjestelmä voi muuntaa tiedostojärjestelmän.

#### **Onko mahdollista toistaa yhtä aikaa USB:ltä ja levyltä?**

– Ei ole, sillä muisti on rajallinen. Lisäksi tarvitaan käytännössä erillinen käyttöliittymä, jota on tarpeeksi helppo käyttää.

#### **Miksi en voi kiertää kuvia laitteessa?**

– Jos haluat kiertää kuvia USB-laitteessasi, tarvitset jpeg-kuvan EXIF-nimisen "erikoistiedoston". USB-laitteesi ei ehkä ole luonut EXIF-tietoja tai ne on poistettu, kun muokkaat kuvaa tai kopioit kuvan muista laitteista muokkausohjelmilla.

#### **Miksi järjestelmä ei pysty toistamaan joitakin musiikki-, kuva- tai elokuvatiedostojani?**

– Musiikkitiedostojen toistaminen ei ehkä onnistu eri muodoista ja koodauksen bittinopeuksista johtuen. Kuvien tarkkuus voi olla liian pieni tai suuri, jolloin järjestelmä ei tue niitä.

### **Sanasto**

**Analoginen:** Ääni, jota ei ole muutettu numeromuotoon. Analoginen ääni vaihtelee, kun taas digitaalisella äänellä on aina tiettyjä numeerisia arvoja. Tällaiset liitännät lähettävät ääntä vasemman ja oikean kanavan kautta.

**Kuvasuhde:** Näytetyn kuvan korkeuden ja leveyden suhde. Perinteisen television kuvan leveyden ja korkeuden välinen suhde on 4:3. Laajakuvatelevisiossa tämä suhde on 16:9.

**Bittinopeus:** Ilmaisee kilobitteinä sekunnissa (kbps), kuinka monta bittiä sekunnissa käytetään musiikin tallentamiseen. Mitä suurempi bittinopeus eli tallennusnopeus on, sitä parempi äänenlaatu yleensä on. Suurempi bittinopeus kuitenkin kuluttaa myös enemmän levytilaa.

**Osa:** DVD-levyllä nimikettä pienemmät elokuvatai musiikkiosat. Nimike koostuu useista osista. Kullekin osalle on määritetty osanumero, jonka avulla osat voidaan valita.

**Levyvalikko:** Kuvaruutuvalikko, josta voi valita esimerkiksi DVD-levylle tallennettavia kuvia, ääniä, tekstitysasetuksia ja kuvakulmia.

**DivX:** DivX-koodi on DivX Networks, Inc:n kehittämä patentoimista odottava MPEG-4 pohjainen videopakkausmenetelmä, jonka avulla digitaalisen videokuvan voi kutistaa riittävän pieneen kokoon Internetissä siirtämistä varten ilman, että kuvanlaatu kärsii merkittävästi.

**Dolby Digital:** Dolby Laboratories -yhtiön kehittämä Surround-äänijärjestelmä, jossa ääni muodostetaan korkeintaan kuuden digitaalisen äänikanavan avulla (etuvasen ja -oikea, takavasen ja -oikea, keskikaiutin ja subwoofer).

**Dolby Surround Pro Logic II:** Parannettu matri isikoodaustekniikka, joka lisää Dolby Surround ohjelmia katsottaessa tilan tuntua ja äänen suuntausta ja joka luo musiikin perinteisistä stereotallenteista vakuuttavan kolmiulotteisen äänikentän. Soveltuu ihanteellisesti myös autojen ä änentoistojärjestelmiin. Dolby Surround Pro Logic II dekooderit tukevat perinteistä surroundohjelmointia, mutta ääniraitoja voi myös koodata siten, että Pro Logic II toiston etuja pystytään hyödyntämään täysipainoisesti. Koodaukseen sisältyy muun muassa vasemman ja oikean surround-kanavan käyttö. (Tällainen aineisto on yhteensopiva myös perinteisten Pro Logic dekooderien kanssa).

**DTS:** Digital Theatre Systems. Dolby Digital järjestelmästä poikkeava Surround-äänijärjestelmä. Nämä äänimuodot ovat eri yhtiöiden kehittämiä.

HDMI: (High-Definition Multimedia Interface) Nopea digitaalinen liitäntä, joka lähettää pakkaamatonta HD-videokuvaa ja digitaalista, monikanavaista ääntä. Se tuottaa täydellistä kuvaa ja laadukasta ääntä täysin ilman kohinaa. HDMI on täysin DVI-yhteensopiva. HDMI-standardi edellyttää, että jos HDMI- tai DVI-tuotteet liitetään ilman HDCP (High-bandwidth Digital Content Protection) -suojausta, kuvaa tai ääntä ei tule.

**HDCP:** (High-bandwidth Digital Content Protection) on tekninen toiminto, jonka ansiosta digitaalista sisältöä voidaan siirtää turvallisesti eri laitteiden välillä (laiton kopiointi ei onnistu).

**JPEG:** Erittäin yleinen digitaalinen kuvamuoto. Kuvatietojen pakkausmenetelmä, jonka on kehittänyt Joint Photographic Expert Group. JPEGkuvien kuvanlaatu on hyvä, vaikka kuvat on pakattu tehokkaasti.

**MP3:** Äänen pakkaamiseen tarkoitettu tiedostomuoto. MP3 on lyhenne sanoista Motion Picture Experts Group 1 (tai MPEG-1) Audio Layer3. MP3-muotoa käytettäessä CD-R- tai CD-RW-levylle voidaan lisätä 10 kertaa enemmän tietoa kuin tavallisesti.

### **Sanasto (jatkuu)**

**Monikanavainen:** DVD-levyt on muotoiltu siten, että yhtä äänikenttää vastaa aina yksi ääniraita. Monikanavaisessa levyssä voi olla yli kolme kanavaa ääniraitaa kohden.

**Playback control (PBC):** Video-CD-levylle tai SVCD-levylle toiston hallintaa varten tallennettu signaali. PBC-ominaisuutta tukevan CD- tai SVCDlevyn valikkoruutujen avulla voit käyttää vuorovaikutteisia toisto- ja hakuominaisuuksia.

**Aluekoodi:** Järjestelmä, joka mahdollistaa levyjen toistaminen vain niille määritetyn alueen sisällä. Tämän DVD-soittimen avulla voidaan toistaa vain levyjä, joiden aluekoodi on soittimen kanssa yhteensopiva. Soittimen aluekoodi on merkitty tuotteeseen. Jotkin levyt ovat yhteensopivia useiden alueiden kanssa (tai kaikkien alueiden, jolloin levyjen alueeksi on merkitty ALL).

**Surround:** Järjestelmä, joka mahdollistaa realistisen kolmiulotteisen äänikentän luomisen kuuntelijan ympärille useiden kaiuttimien käytön avulla.

**Nimike:** DVD-levyn elokuvan tai

musiikkiohjelman pitkä jakso. Kullekin nimikkeelle on määritetty nimikenumero, jonka avulla nimikkeitä voi valita.

**Videolähdön liitäntä (VIDEO OUT):** DVD-

järjestelmän takana oleva keltainen liitäntä, jonka avulla DVD-videokuvaa välitetään televisioon.

### **Teknisiä tietoja**

#### **VAHVISTIN**

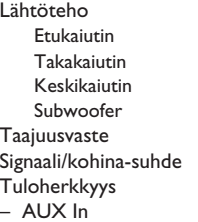

**VIRITIN**

Kohinanvaimennuksen herkkyys FM 20 dB, MW 4μV/m Kuvan häiriönsieto FM 25 dB, MW 28 dB Välitaajuuden häiriönsieto FM 60 dB, MW 45 dB<br>Signaali/kohina-suhde: FM 60 dB, MW 40 dB Signaali/kohina-suhde: FM 60 dB,<br>Poistosuhde (AM) FM 30 dB Poistosuhde (AM) Harmoninen kokonaishäiriö FM Mono 3 %

**Suomi**

Stereoerotus FM 26 dB (1 kHz)<br>Stereoäänen kynnysarvo FM 23.5 dB Stereoäänen kynnysarvo

#### **LEVY-YKSIKKÖ**

Lasertyyppi puolijohde Levyhalkaisija 12 cm / 8 cm

Video DAC 12 bittiä Signaalijärjestelmä PAL / NTSC<br>Videoformaatti 4:3 / 16:9 Videoformaatti Videon signaali -kohinasuhde 65 dB Videosignaalin ulostulo S-Video-lähtö Y - 1.0 Vp-p, 75 -

500 W 75 W kanavaist 75 W kanavaist  $100 W$  $100 W$  $20$  Hz – 20 kHz / –3 dB  $>65$  dB (CCIR)

1000 mV

Viritysalue FM 87,5 – 108 MHz (50 kHz) MW 531–1602 kHz (9 kHz)

 FM Stereo 3 % MW 5% Taajuusvaste FM 180 Hz – 10 kHz / ±6 dB

Videokoodaus MPEG-1 / MPEG-2 / DivX 3/4/5/6 ja Ultra

1.0 Vp-p 75  $\Omega$ C - 0.286 Vp-p, 75  $\Omega$ Audio DAC 24 bittiä / 192 kHz Taajuusvaste 4 Hz – 20 kHz (44,1 kHz) 4 Hz – 22 kHz (48 kHz) 4 Hz – 44 kHz (96 kHz)

#### **PÄÄLAITE**

Käyttöjännite: 220 – 240 V, 50 Hz Virrankulutus: 150 W<br>Eco Standby valmiustila  $\leq 1$  W Eco Standby valmiustila Mitat 435 x 55 x 328,8 mm  $(l \times k \times s)$ <br>Paino 2,96 kg

#### **KAIUTTIMET**

**Etu kaiuttimet** Impedanssi<br>Kaiutinohjaimet

### **Takakaiuttimet**

Impedanssi<br>Kaiutinohjaimet (l x k x s)

### **KESKIKAIUTIN**

Impedanssi<br>Kaiutinohjaimet Taajuusvaste 120 Hz - 20 kHz

#### **SUBWOOFER**

 $Impedanssi$  4  $\Omega$ <br>Kaiutinohjaimet 152 Paino 3,64 kg

Kaiutinohjaimet 152 mm (6") woofer<br>Taajuusvaste 30 Hz – 120 Hz 30 Hz – 120 Hz Mitat ( $|x \times x$  s) 194 x 266 x 339,5 mm

Tiedot voivat muuttua ilman erillistä ilmoitusta.

 $8\Omega$ Kaiutinohjaimet 1 x 76 mm (3") woofer<br>Taajuusvaste 120 Hz - 20 kHz Taajuusvaste  $120$  Hz -  $20$  kHz<br>Mitat (1 x k x s)  $249.8 \times 1104 \times 2$  $249.8 \times 1104 \times 249.8$  mm (korkeus sisältää telineen)<br>Paino 3.3 kg/kpl 3,3 kg/kpl

2-tie, suljettu kaiutinkotelo

2-tie, suljettu kaiutinkotelo<br>8  $\Omega$ Kaiutinohjaimet 1 x 76 mm (3") woofer<br>Taajuusvaste 120 Hz - 20 kHz 120 Hz - 20 kHz Mitat: 100 x 359 x 99 mm

I, 15 kg/kpl

 $4\Omega$ 

2-tie, suljettu kaiutinkotelo  $1 \times 76$  mm (3") woofer Mitat ( $|x \times x$  s) 239 x 99,6 x 69,4 mm<br>Paino 0.72 kg  $0,72$  kg

**Suomi**

 $\overline{\phantom{a}}$